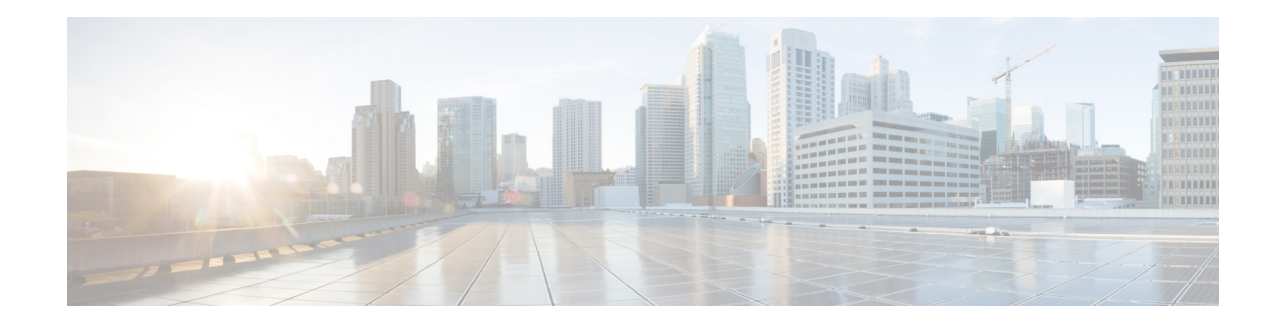

# **Release Notes for Cisco Wireless LAN Controllers and Lightweight Access Points for Release 7.3.101.0**

**First Published: August 2012 Revised Date: March 2014 OL-26898-01**

These release notes describe what is new in this release, instructions to upgrade to this release, and open and resolved caveats for this release.

**Note** Unless otherwise noted, all of the Cisco Wireless LAN controllers are referred to as *controllers*, and all of the Cisco lightweight access points are referred to as *access points*.

## **Contents**

These release notes contain the following sections:

- **•** [Cisco Unified Wireless Network Solution Components, page 2](#page-1-0)
- **•** [What's New in This Release?, page 3](#page-2-0)
- **•** [Software Release Support for Access Points, page 9](#page-8-0)
- **•** [Upgrading to Controller Software Release 7.3.101.0, page 12](#page-11-0)
- **•** [Special Notes for Licensed Data Payload Encryption on Cisco Wireless LAN Controllers, page 17](#page-16-0)
- **•** [Interoperability With Other Clients in 7.3.101.0, page 18](#page-17-0)
- **•** [Features Not Supported on Controller Platforms, page 20](#page-19-0)
- **•** [Caveats, page 24](#page-23-0)
- **•** [Installation Notes, page 39](#page-38-0)
- [Service and Support, page 42](#page-41-0)

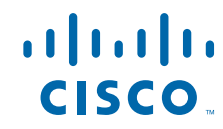

## <span id="page-1-0"></span>**Cisco Unified Wireless Network Solution Components**

The following components are part of the Cisco UWN Solution and are compatible in this release:

**Note** For more information on the compatibility of wireless software components across releases, see the *[Cisco Wireless Solutions Software Compatibility Matrix](http://www.cisco.com/c/en/us/td/docs/wireless/compatibility/matrix/compatibility-matrix.html)*.

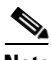

**Note** The 7.3.101.0 controller software release is not compatible with Cisco Prime Network Control System (NCS) 1.1.1.24. Cisco Prime Infrastructure 1.2 is required to support the new features in controllers introduced in the 7.3.101.0 controller software release. Cisco Prime Infrastructure 1.2 is the subsequent version of Cisco Prime Network Control System (NCS) 1.1.1.24.

- **•** Cisco IOS Release 15.2(2)JA
- **•** Cisco Prime Infrastructure 1.2
- **•** Mobility services engine software release 7.3.101.0 and context-aware software

**Note** Client and tag licenses are required to get contextual (such as location) information within the context-aware software. For more information, see the *Release Notes for Cisco 3350 Mobility Services Engine for Software Release 7.3*.

- **•** Cisco 3350, 3310, 3355 Mobility Services Engine, Virtual Appliance
- **•** Cisco 2500 Series Wireless LAN Controllers
- **•** Cisco 5500 Series Wireless LAN Controllers
- **•** Cisco Flex 7500 Series Wireless LAN Controllers
- **•** Cisco 8500 Series Wireless LAN Controllers
- **•** Cisco Virtual Wireless LAN Controllers
- **•** Cisco Wireless Controllers for high availability (HA controllers) for 5500 series, WiSM2, Flex 7500 series, and 8500 series controllers
- **•** Cisco Wireless Services Module 2 (WiSM2) for Catalyst 6500 Series switches
- **•** Cisco Wireless Controller on Cisco Services-Ready Engine (SRE) (WLCM2) running on ISM 300, SM 700, SM 710, SM 900, and SM 910
- **•** Cisco Aironet 1550 (1552) series outdoor 802.11n mesh access points; Cisco Aironet 1520 (1522, 1524) series outdoor mesh access points
- **•** Cisco 1040, 1130, 1140, 1240, 1250, 1260, 2600, 3500, 3500p, 3600, Cisco 600 Series OfficeExtend Access Points, AP801, and AP802

The AP801 and AP802 are integrated access points on the Cisco 800 Series Integrated Services Routers (ISRs). For more information about the stock-keeping units (SKUs) for the access points and the ISRs, see the following data sheets:

- **•** AP860:
	- **–** [http://www.cisco.com/c/en/us/products/collateral/routers/800-series-routers/data\\_sheet\\_c78\\_46](http://www.cisco.com/c/en/us/products/collateral/routers/800-series-routers/data_sheet_c78_461543.html) [1543.html](http://www.cisco.com/c/en/us/products/collateral/routers/800-series-routers/data_sheet_c78_461543.html)
- **•** AP880:
- **–** [http://www.cisco.com/c/en/us/products/collateral/routers/887-integrated-services-router-isr/data](http://www.cisco.com/c/en/us/products/collateral/routers/887-integrated-services-router-isr/data_sheet_c78_459542.html) [\\_sheet\\_c78\\_459542.html](http://www.cisco.com/c/en/us/products/collateral/routers/887-integrated-services-router-isr/data_sheet_c78_459542.html)
- **–** [http://www.cisco.com/c/en/us/products/collateral/routers/800-series-routers/data\\_sheet\\_c78-613](http://www.cisco.com/c/en/us/products/collateral/routers/800-series-routers/data_sheet_c78-613481.html) [481.html](http://www.cisco.com/c/en/us/products/collateral/routers/800-series-routers/data_sheet_c78-613481.html)
- **–** [http://www.cisco.com/c/en/us/products/collateral/routers/880-3g-integrated-services-router-isr/d](http://www.cisco.com/c/en/us/products/collateral/routers/880-3g-integrated-services-router-isr/data_sheet_c78_498096.html) [ata\\_sheet\\_c78\\_498096.html](http://www.cisco.com/c/en/us/products/collateral/routers/880-3g-integrated-services-router-isr/data_sheet_c78_498096.html)
- **–** [http://www.cisco.com/c/en/us/products/collateral/routers/880g-integrated-services-router-isr/dat](http://www.cisco.com/c/en/us/products/collateral/routers/880g-integrated-services-router-isr/data_sheet_c78-682548.html) [a\\_sheet\\_c78-682548.html](http://www.cisco.com/c/en/us/products/collateral/routers/880g-integrated-services-router-isr/data_sheet_c78-682548.html)
- **•** AP890:

[http://www.cisco.com/c/en/us/products/collateral/routers/800-series-routers/data\\_sheet\\_c78-51993](http://www.cisco.com/c/en/us/products/collateral/routers/800-series-routers/data_sheet_c78-519930.html) 0.html

**Note** The AP802 is an integrated access point on the Next Generation Cisco 880 Series ISRs.

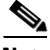

**Note** Before you use an AP802 series lightweight access point with controller software release 7.3.101.0, you must upgrade the software in the Next Generation Cisco 880 Series ISRs to Cisco IOS 151-4.M or later releases.

### **Controller Platforms Not Supported**

The following controller platforms are not supported:

- **•** Cisco 4400 Series Wireless LAN Controller
- **•** Cisco 2100 Series Wireless LAN Controller
- **•** Cisco Catalyst 3750G Integrated Wireless LAN Controller
- **•** Cisco Catalyst 6500 Series/7600 Series Wireless Services Module (WiSM)
- **•** Cisco Wireless LAN Controller Module (NM/NME)

## <span id="page-2-0"></span>**What's New in This Release?**

This section provides a brief description of what is new in this release. For more information about instructions on how to configure these features, see the *Cisco Wireless LAN Controller Configuration Guide*.

**•** The virtual wireless LAN controller is software that can run on hardware that is compliant with an industry standard virtualization infrastructure. Virtual wireless LAN controllers provide flexibility for users to select the hardware based on their requirement.

We recommend that you have the following hardware to host a virtual controller:

- **–** Cisco UCS R210-2121605W Rack Mount Server (2 RU)
- **–** IBM x3550 M3 server
- **–** ISR G2 Services Ready Engine (SRE) using UCS Express

For more information, see

[http://www.cisco.com/c/en/us/support/wireless/virtual-wireless-controller/tsd-products-support-se](http://www.cisco.com/c/en/us/support/wireless/virtual-wireless-controller/tsd-products-support-series-home.html) ries-home.html

The virtual wireless LAN controller does not have a Manufacturer Installed Certificate (MIC). Therefore, APs cannot validate the virtual controller unless they are using a 7.3-based image such as the follows:

- **–** 12.4(25e)JAL for 1130/1240 series APs
- **–** 15.2(2)JA for 1250/1260/1140/2600/3500/3600 series APs

Follow either of the following two ways to resolve this:

- **–** Install the abovementioned IOS images manually on the AP, join the APs to a hardware based controller using the 7.3 software release to download the image, and disable hash validation by entering the **config certificate ssc hash validation disable** command.
- **–** Configure the virtual controller as a mobility member and include the hash value so that the APs can validate the virtual controller.

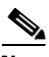

**Note** It is not possible to directly join an AP that has a 7.2 or older image of the controller with the virtual wireless LAN controller. You must first join the AP with a different controller model, say a 5500 or Flex 7500 series controller that is using the 7.3 software or later releases, and then join the AP with the virtual wireless LAN controller.

- Cisco 8500 Series Controllers are introduced with support for local mode, FlexConnect, and mesh modes. The Cisco 8500 Series Controllers support 6000 APs, 64,000 clients, 2000 FlexConnect groups, 6000 AP groups, 100 APs per FlexConnect group, and up to 4095 VLANs. A Cisco 8500 Series Controller can support up to 24,000 rogue APs and 32,000 rogue clients. For more information, see [http://www.cisco.com/c/en/us/support/wireless/8500-series-wireless-controllers/tsd-products-supp](http://www.cisco.com/c/en/us/support/wireless/8500-series-wireless-controllers/tsd-products-support-series-home.html) ort-series-home.html
- **•** Increased scale for Cisco Flex 7500 Series Controllers to support 6000 APs, 64000 clients, 2000 FlexConnect groups, 6000 AP groups, 100 APs per FlexConnect group, and up to 4096 VLANs.
- **•** The number of rogue APs and rogue clients that can be detected per platform is increased (see [Table 1-1](#page-3-0)).

<span id="page-3-0"></span>

| <b>Controller Platform</b>            | <b>Number of Rogue APs</b> | <b>Number of Rogue Clients</b> |
|---------------------------------------|----------------------------|--------------------------------|
| Cisco 2500 Series Controller          | 2000                       | 2500                           |
| Cisco 5500 Series Controller          | 2000                       | 2500                           |
| Cisco WiSM2                           | 4000                       | 5000                           |
| Cisco Flex 7500 Series Controller     | 24000                      | 32000                          |
| Cisco 8500 Series Controller          | 24000                      | 32000                          |
| Cisco Virtual Wireless LAN Controller | 800                        | 1500                           |

*Table 1-1 Number of Rogue APs and Rogue Clients that Can Be Detected*

**•** This release extends the number of radio frequency identifiers (RFIDs) to be supported (see [Table 1-2](#page-4-0)).

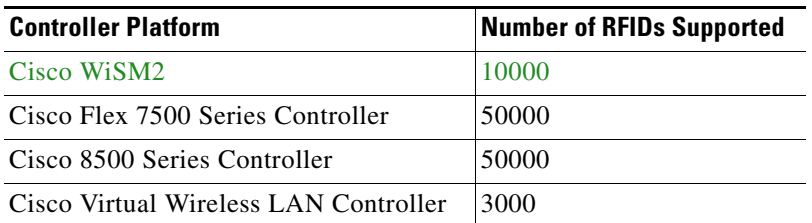

#### <span id="page-4-0"></span>*Table 1-2 Number of RFIDs Supported on Controller Platforms*

- **•** The Cisco Aironet 2600 Series Access Points are supported. For more information, see <http://www.cisco.com/c/en/us/products/wireless/aironet-2600-series/index.html>
- High availability (HA) in controllers allows you to reduce the downtime of the wireless networks, due to the failover of controllers. In this release, a 1:1 (Active:Standby-Hot) AP stateful switchover (AP SSO) is supported. In an HA architecture, one controller is configured as the primary controller and another controller as the secondary controller.

After you enable HA, the primary and secondary controllers are rebooted. During the boot process, the primary controller role is negotiated as active and the secondary controller as standby-hot. After a switchover, the secondary controller becomes the active controller and the primary controller becomes the standby-hot controller. After subsequent switchovers, the roles are interchanged between the primary and the secondary controllers. The reason for switchovers could be due to manual trigger or a controller or network failure.

#### **Note** Internal DHCP is not supported.

- **•** FlexConnect-related features:
	- **–** Split tunneling allows the traffic sent by a client to be classified based on the packet contents. The matching packets are locally switched and the rest of the traffic is centrally switched. The traffic that is sent by the client that matches the IP address of the device present in the local site can be classified as locally switched traffic and the rest of the traffic as centrally switched.

This feature is supported on the AP1040, AP1140, AP1260, AP2600, AP3500, and AP3600 access points.

**–** Support to configure Network Address Translation (NAT) and Port Address Translation (PAT) on FlexConnect locally switched WLANs is added. You must enable Central DHCP Processing to enable NAT and PAT.

This feature is supported on the AP1040, AP1140, AP1260, AP2600, AP3500, and AP3600 access points.

**–** Support for the Point to Point Protocol (PPP) and the Point to Point Protocol over Ethernet (PPPoE) is added for APs in FlexConnect mode. You must configure PPPoE submode when the AP is in FlexConnect mode.

This feature is supported on the AP1040, AP1140, AP1260, AP2600, AP3500, and AP3600 access points.

**–** This release extends WGB/uWGB support to FlexConnect APs for locally switched WLANs.

WGB is supported on all FlexConnect APs: AP1040, AP1130, AP1140, AP1240, AP1250, AP1260, AP1520, AP2600, AP3500, AP3600, AP801, and AP802.

**–** This release extends support for 802.11u in FlexConnect mode.

- **–** 802.11r Fast Transition is now supported on FlexConnect APs in central and locally switched WLANs.
- **–** VLAN-based local and central switching is supported. When a AAA server returns a VLAN configured for a client, the VLAN is configured on the local IEEE 802.1Q link, the AP bridges the traffic locally. If the VLAN is not configured on the AP uplink, the AP tunnels the traffic back to the controller. The controller bridges the traffic into the corresponding VLAN from where the traffic is transported toward the next routing instance for further processing.
- **•** [Table 1-3](#page-5-0) lists the 802.11r L2 and L3 roaming rates that are supported in this release on the 5500 and WiSM2 controllers:

<span id="page-5-0"></span>

| <b>Roaming Type</b>  | <b>Controller Platform</b>      | <b>Roaming Rate</b>  | <b>Failure Rate</b><br>(Roam Time > 20)<br>milliseconds) |
|----------------------|---------------------------------|----------------------|----------------------------------------------------------|
| Intracontroller Roam | Cisco WiSM2                     | 400 roams per second | Less than $1\%$                                          |
|                      | Cisco 5500 Series<br>Controller | 350 roams per second | Less than $1\%$                                          |
| Intercontroller Roam | Cisco WiSM2                     | 200 roams per second | Less than $5\%$                                          |
|                      | Cisco 5500 Series<br>Controller | 200 roams per second | Less than $5\%$                                          |

*Table 1-3 802.11r L2 and L3 Roaming Rates Supported in the 7.3 Release*

- This release extends support for HotSpot 2.0 specifications, where APs in mesh mode and APs in FlexConnect mode in locally switched WLANs are also supported.
- **•** IPv6 address support is added for rogue client and wIPS alarms. Three new wIPS signatures are supported.
- **•** This release extends support for IPv6 on Cisco Wireless Controller on Cisco Services-Ready Engine (SRE).
- Right to Use (RTU) licensing allows you to enable a desired AP license count on the controller after you accept the End User License Agreement (EULA). This process enables you to add AP counts on a controller without interacting with external tools.

RTU licensing is supported only on Cisco Flex 7500 Series and Cisco 8500 Series Wireless LAN Controllers.

- **•** This release extends support to video CAC for calls that are based on TSpec and SIP. For example:
	- **–** TSpec-based video calls including 802.11n clients.
	- **–** Facetime and Cius video call applications that use SIP unencrypted signaling.
- **•** You can configure WLANs to do 802.1X authentication of clients if MAC authentication with static WEP fails. Clients are deauthenticated if they fail the 802.1X authentication. If MAC authentication is successful and clients send a request to start 802.1X authentication, clients have to pass the 802.1X authentication to be allowed to send data traffic. Otherwise, clients are deauthenticated. If clients choose not to have 802.1X authentication, they can be declared as authenticated if they pass MAC authentication.
- **•** Proxy Mobile IPv6 is a network-based mobility management protocol that supports a mobile node by acting as the proxy for the mobile node in any IP mobility-related signaling. The mobility entities in the network track the movements of the mobile node and initiate the mobility signaling and set up the required routing state.

The main functional entities are the Local Mobility Anchor (LMA) and Mobile Access Gateway (MAG). The LMA maintains the reachability state of the mobile node and is the topological anchor point for the IP address of the mobile node. The MAG performs the mobility management on behalf of a mobile node. The MAG resides on the access link where the mobile node is anchored. The controller implements the MAG functionality.

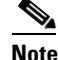

**Note** PMIPv6 MAG functionality is supported only on Cisco 5500 Series Controllers, Cisco 8500 Series Controllers, and Cisco WiSM2.

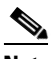

**Note** In this release, the Cisco 8500 Series Controllers can support a maximum of 40,000 PMIPv6 clients out of the 64,000 clients that are supported.

• You can enable or disable IPv6 globally by entering this command:

**config ipv6** {**enable** | **disable**}

**•** You can upload the output of the **show run-config** command onto an FTP server by entering this command:

#### **transfer upload datatype run-config**

- **•** Support for detection and forwarding of the first HTTP packet with a user-agent attribute from a client per session to profile the client, where the controller acts as a collector, is added in this release.
- **•** To resolve issues such as voice and security on wireless networks, you might need to dump packets from the AP for analysis while the AP continues to operate normally. The packets can be dumped onto an FTP server. This process of dumping packets for analysis is called Packet Capture. Use the controller to start or stop packet capture for clients. You can choose the type of packets that need to be captured using the controller.
- **•** In this release, RF profiles incorporate new configurations, which are specially targeted at high-density and stadium environments. These new configurations are as follows:
	- **–** High-density configurations
	- **–** Stadium vision configurations
	- **–** Out-of-the-box AP configurations
	- **–** Band select configurations
	- **–** Load balancing configurations
	- **–** Coverage hole mitigation configurations
- **•** VLAN tagging on Ethernet interfaces is supported. You can configure VLAN tagging on the Ethernet interface either directly from the AP console or through the controller and Cisco Prime Infrastructure. You must save the configuration in flash and all CAPWAP packets use the VLAN tag as configured with all the locally switched traffic, which is not mapped to a VLAN. When enabled, the CAPWAP packets from the AP are forwarded through the trunk VLAN. If it fails, the AP falls back to the untagged mode.
- **•** DHCP Option 82 enhancement—You can also specify the name and the SSID of the access point to the DHCP Option 82 payload.
- RADIUS CallStationID enhancement—You can also specify the name and the SSID of the access point to determine the RADIUS CallStationID.
- **•** The bandwidth contract feature is enhanced so that rate limits can be defined on both upstream and downstream traffic. Rate limits can be defined per SSID and/or specified as a maximum rate limit for all clients. These rate limits can be individually configured. This feature is supported on AP1140, AP1040, AP3500, AP3600, AP1250, and AP1260. In centrally switched WLANs, the downstream traffic is rate limited by the controller and the upstream is rate limited by the APs. In local switched WLANs, both upstream and downstream are traffic are rate limited by the APs.
- **•** RADIUS source interface is aware of the AP group, which allows sourcing the RADIUS packets from the interface assigned to the AP group. To allow partitioning of a network into different subnets, AP groups can be used to provide site-specific VLANs, where each VLAN has its own IP subnet that can be identified. For all client associations to the site-specific VLAN on the AP, all RADIUS interactions must be sourced from the IP address of that site-specific VLAN, which maps an AP group to a site-specific VLAN and maps the VLAN to a unique IP subnet.
- **•** Increased RADIUS servers per WLAN from 3 to 6.
- **•** Added SNMP support to swap controller images (primary and standby).
- **•** AP searches and renaming of APs are based on serial numbers.
- **•** Usernames are displayed in client summaries.
- **•** This release is compliant with the Federal Information Processing Standard (FIPS) 140-2 standard for wireless controllers and APs.
- **•** This release introduces two new AP1552 models:
	- **–** AP1552CU
	- **–** AP1552EU
- **•** AP802H, a newer version of AP802 is supported. For more information, see [http://www.cisco.com/en/US/prod/collateral/routers/ps10906/ps380/qa\\_c67-678460.html](http://www.cisco.com/en/US/prod/collateral/routers/ps10906/ps380/qa_c67-678460.html).
- Support is added to the following features on the AP1552 models to match the ones with the indoor APs:
	- **–** Local, FlexConnect, Monitor, Rogue Detector, and Sniffer modes
	- **–** VideoStream in Local mode
	- **–** HotSpot 2.0 in Local mode
	- **–** VoWLAN
	- **–** Band Select
	- **–** Datagram Transport Layer Security (DTLS)

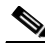

**Note** Support is added for DTLS data plane encryption for the AP1552s in Local and FlexConnect mode.

**–** CleanAir of 5-GHz radio

- Mesh outdoor access points support local mode. In this mode, the AP can handle clients on its assigned channel or while monitoring all channels on the band over a 180-second period. During this time, the AP listens on each channel for 50 milliseconds for rogue client beacons, noise floor measurements, interference, and IDS events. The AP also scans for CleanAir interference on the channel.
- The operating frequency in the 5-GHz band for the 1550 series access points has been increased from 5.850 GHz to 5.875 GHz.
- A new country domain has been added for India. The  $-D$  domain supports the 20-MHz channels, which are 169 (5.845 GHz) and 173 (5.865 GHz), and the 40-MHz channel pair, which is 169/173 (5.855 GHz).
- **•** You can activate CleanAir Advisor when you enable CleanAir on a backhaul radio. CleanAir Advisor generates Air Quality Index (AQI) and Interfere Detection Reports (IDRs), but the reports are displayed only in the controller. No action is taken through Event Driven RRM (ED-RRM).
- **•** You can order AP1552E/EU with an Ethernet Passive Optical Network (EPON) SFP as an add-on. The EPON SFP provides Gigabit data rates. EPON SFP is not an orderable feature on the AP1552. You must order it separately and install it.

# <span id="page-8-1"></span><span id="page-8-0"></span>**Software Release Support for Access Points**

[Table 1-4](#page-8-1) lists the controller software releases that support specific Cisco access points. The First Support column lists the earliest controller software release that supports the access point. For access points that are not supported in ongoing releases, the Last Support column lists the last release that supports the access point.

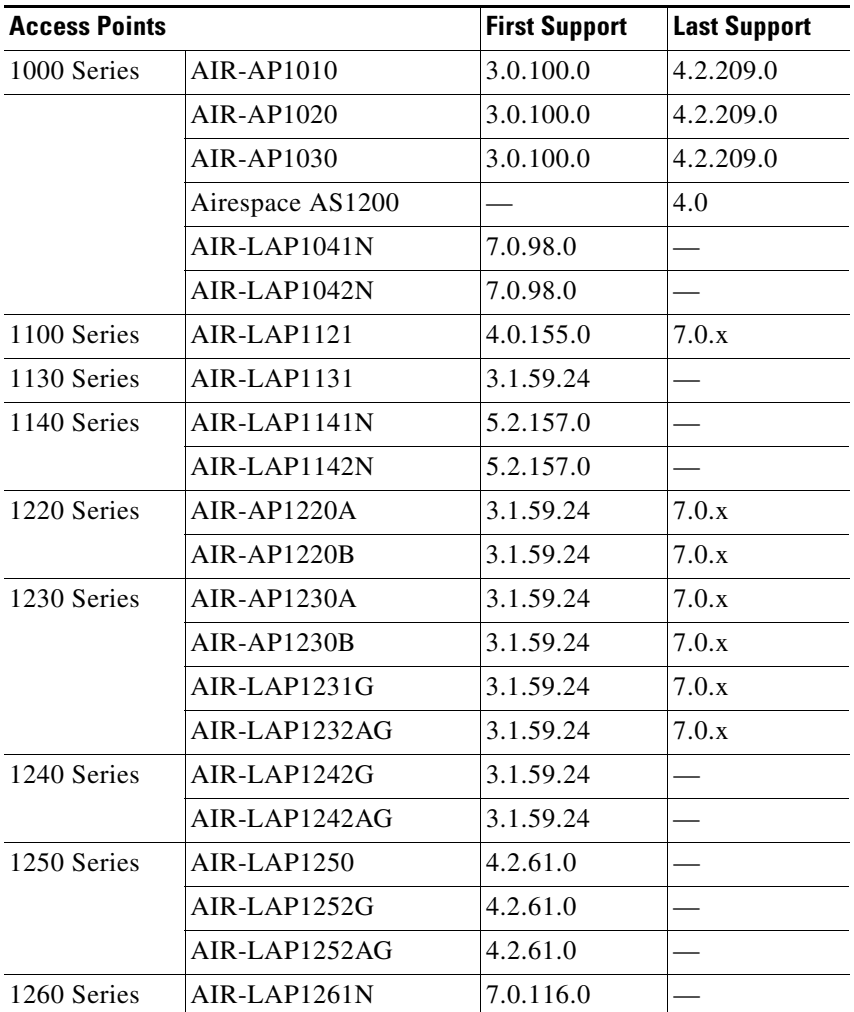

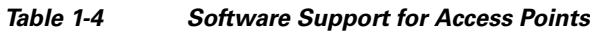

Г

| <b>Access Points</b>              |                                                                                                    | <b>First Support</b> | <b>Last Support</b> |
|-----------------------------------|----------------------------------------------------------------------------------------------------|----------------------|---------------------|
|                                   | AIR-LAP1262N                                                                                                    | 7.0.98.0             |                     |
| 1300 Series                       | <b>AIR-BR1310G</b>                                                                                                    | 4.0.155.0            | 7.0.x               |
| 1400 Series                       | Standalone Only                                                                                                    |                      |                     |
| AP801                             |                                                                                                    | 5.1.151.0            |                     |
| AP802                             |                                                                                                    | 7.0.98.0             |                     |
| AP802H                            |                                                                                                    | 7.3.101.0            |                     |
| $2600$ Series                     | AIR-CAP26021-x-K9                                                                                                    | 7.2.110.0            |                     |
|                                   | <b>AIR-CAP26021-xK910</b>                                                                                                    | 7.2.110.0            |                     |
|                                   | AIR-SAP26021-x-K9                                                                                                    | 7.2.110.0            |                     |
| <i><b>UUUUUUUUUUUUUUUUUUU</b></i> | AIR-SAP26021-x-K95                                                                                                    | 7.2.110.0            |                     |
|                                   | AIR-CAP2602E-x-K9                                                                                                    | 7.2.116.6            |                     |
|                                   | AIR-CAP2602E-xK910                                                                                                    | 7.2.110.0            |                     |
|                                   | AIR-SAP2602E-x-K9                                                                                                    | 7.2.110.0            |                     |
|                                   | AIR-SAP2602E-x-K95                                                                                                    | 72.116.6             |                     |
| 3500 Series                       | AIR-CAP3501E                                                                                                    | 7.0.98.0             |                     |
|                                   | AIR-CAP3501I                                                                                                    | 7.0.98.0             |                     |
|                                   | AIR-CAP3502E                                                                                                    | 7.0.98.0             |                     |
|                                   | AIR-CAP3502I                                                                                                    | 7.0.98.0             |                     |
|                                   | AIR-CAP3502P                                                                                                    | 7.0.116.0            |                     |
| 3600 Series                       | AIR-CAP3602I-x-K9                                                                                                    | 7.1.91.0             |                     |
|                                   | AIR-CAP3602I-xK910                                                                                                    | 7.1.91.0             |                     |
|                                   | $AIR-CAP3602E-x-K9$                                                                                                    | 7.1.91.0             |                     |
|                                   | AIR-CAP3602E-xK910                                                                                                    | 7.1.91.0             |                     |
| 600 Series                        | AIR-OEAP602I                                                                                                    | 7.0.116.0            |                     |
| <b>Note</b>                       | The Cisco 3600 Access Point was introduced in 7.1.91.0. If your<br>etwork deployment uses Cises 2600 Access Deints with release |                      |                     |

*Table 1-4 Software Support for Access Points (continued)*

network deployment uses Cisco 3600 Access Points with release 7.1.91.0, we highly recommend that you upgrade to 7.2.103.0 or a later release.

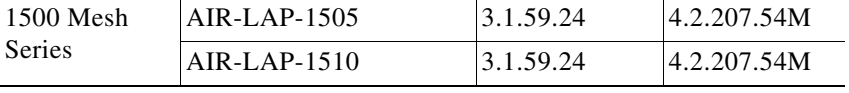

| <b>Access Points</b>       |                      | <b>First Support</b>                                                      | <b>Last Support</b> |
|----------------------------|----------------------|---------------------------------------------------------------------------|---------------------|
| 1520 Mesh<br><b>Series</b> | AIR-LAP1522AG        | $-A$ and $N$ :<br>4.1.190.1 or<br>5.2 or later <sup>1</sup>               |                     |
|                            |                      | All other reg.<br>domains:<br>4.1.191.24M<br>or 5.2 or later <sup>1</sup> |                     |
|                            | AIR-LAP1522HZ        | $-A$ and $N$ :<br>4.1.190.1 or<br>5.2 or later <sup>1</sup>               |                     |
|                            |                      | All other reg.<br>domains:<br>4.1.191.24M<br>or 5.2 or later <sup>1</sup> |                     |
|                            | AIR-LAP1522PC        | $-A$ and $N$ :<br>4.1.190.1 or<br>5.2 or later <sup>1</sup>               |                     |
|                            |                      | All other reg.<br>domains:<br>4.1.191.24M<br>or 5.2 or later <sup>1</sup> |                     |
|                            | AIR-LAP1522CM        | $7.0.116.0$ or<br>later.                                                  |                     |
|                            | AIR-LAP1524SB        | $-A$ , C and N:<br>6.0 or later                                           |                     |
|                            |                      | All other reg.<br>domains:<br>7.0.116.0 or<br>later.                      |                     |
|                            | AIR-LAP1524PS        | $-A$ :<br>4.1.192.22M<br>or 5.2 or later <sup>1</sup>                     |                     |
| 1550                       | AIR-CAP1552I-x-K9    | 7.0.116.0                                                                 |                     |
|                            | AIR-CAP1552E-x-K9    | 7.0.116.0                                                                 |                     |
|                            | AIR-CAP1552C-x-K9    | 7.0.116.0                                                                 |                     |
|                            | AIR-CAP1552H-x-K9    | 7.0.116.0                                                                 |                     |
|                            | AIR-CAPI 552CU-x-K91 | 73.101.0                                                                  |                     |
|                            | AIR-CAP1552EU-x-K9   | 7.3.101.0                                                                 |                     |
| 1552S                      | AIR-CAP1552SA-x-K9   | 7.0.220.0                                                                 |                     |
|                            | AIR-CAP1552SD-x-K9   | 7.0.220.0                                                                 |                     |

*Table 1-4 Software Support for Access Points (continued)*

1. These access points are supported in the separate 4.1.19x.x mesh software release or with release 5.2 or later releases. These access points are not supported in the 4.2, 5.0, or 5.1 releases.

The access point must always be connected to the POE-IN port to associate with the controllers. The POE-OUT port is for connecting external devices only.

## <span id="page-11-0"></span>**Upgrading to Controller Software Release 7.3.101.0**

### **Guidelines and Limitations**

- The 7.3.101.0 controller software release is not compatible with Cisco Prime Network Control System (NCS) 1.1.1.24. Cisco Prime Infrastructure 1.2 is required to support the new features in controllers introduced in the 7.3.101.0 controller software release. Cisco Prime Infrastructure 1.2 is the subsequent version of Cisco Prime Network Control System (NCS) 1.1.1.24
- If you require a downgrade from one release to another, you might lose the configuration from your current release. The workaround is to reload the previous controller configuration files saved on the backup server or to reconfigure the controller.
- It is not possible to directly upgrade to the 7.3.101.0 release from a release that is older than 7.0.98.0.
- You can upgrade or downgrade the controller software only between certain releases. In some instances, you must first install an intermediate release prior to upgrading to software release 7.3.101.0. [Table 1-5](#page-11-1) shows the upgrade path that you must follow before downloading software release 7.3.101.0.

<span id="page-11-1"></span>

| <b>Current Software Release</b>    | <b>Upgrade Path to 7.3.101.0 Software</b> |
|------------------------------------|-------------------------------------------|
| $7.0.98.0$ or later $7.0$ releases | You can upgrade directly to 7.3.101.0     |
| 7.1.91.0                           | You can upgrade directly to 7.3.101.0     |
| 7.2, or later 7.2 releases         | You can upgrade directly to 7.3.101.0     |

*Table 1-5 Upgrade Path to Controller Software Release 7.3.101.0* 

- **•** When you upgrade the controller to an intermediate software release, you must wait until all of the access points that are associated with the controller are upgraded to the intermediate release before you install the latest controller software. In large networks, it can take some time to download the software on each access point.
- If you upgrade to the controller software release 7.3.101.0 from an earlier release, you must also upgrade to Cisco Prime Infrastructure 1.2 and MSE 7.3.101.0.
- **•** You can upgrade to a new release of the controller software or downgrade to an older release even if Federal Information Processing Standard (FIPS) is enabled.
- When you upgrade to the latest software release, the software on the access points associated with the controller is also automatically upgraded. When an access point is loading software, each of its LEDs blinks in succession.
- **•** We recommend that you access the controller GUI using Microsoft Internet Explorer 6.0 SP1 (or a later release) or Mozilla Firefox 2.0.0.11 (or a later release).
- **•** Cisco controllers support standard SNMP Management Information Base (MIB) files. MIBs can be downloaded from the Software Center on Cisco.com.
- **•** The controller software is factory installed on your controller and automatically downloaded to the access points after a release upgrade and whenever an access point joins a controller. We recommend that you install the latest software version available for maximum operational benefit.
- **•** We recommend that you install Wireless LAN Controller Field Upgrade Software for Release 1.7.0.0-FUS, which is a special AES package that contains several system-related component upgrades. These include the bootloader, field recovery image, and FPGA/MCU firmware. Installing the FUS image requires special attention because it installs some critical firmware. The FUS image is independent of the runtime image. For more information, see [http://www.cisco.com/c/en/us/td/docs/wireless/controller/release/notes/fus\\_rn\\_1\\_7\\_0\\_0.html](http://www.cisco.com/c/en/us/td/docs/wireless/controller/release/notes/fus_rn_1_7_0_0.html)
- Ensure that you have a TFTP or FTP server available for the software upgrade. Follow these guidelines when setting up a TFTP or FTP server:
	- **–** Ensure that your TFTP server supports files that are larger than the size of the controller software release 7.3.101.0. Some TFTP servers that support files of this size are tftpd32 and the TFTP server within the Prime Infrastructure. If you attempt to download the 7.3.101.0 controller software and your TFTP server does not support files of this size, the following error message appears: "TFTP failure while storing in flash."
	- **–** If you are upgrading through the distribution system network port, the TFTP or FTP server can be on the same or a different subnet because the distribution system port is routable.
- **•** When you plug a controller into an AC power source, the bootup script and power-on self-test run to initialize the system. During this time, you can press **Esc** to display the bootloader Boot Options Menu. The menu options for the 5500 differ from the menu options for the other controller platforms.

Bootloader Menu for 5500 Series Controllers:

```
Boot Options
Please choose an option from below:
1. Run primary image
2. Run backup image
3. Change active boot image
 4. Clear Configuration
 5. Format FLASH Drive
   6. Manually update images
Please enter your choice:
Bootloader Menu for Other Controller Platforms:
   Boot Options
```
- Please choose an option from below:
- 1. Run primary image
- 2. Run backup image
- 3. Manually update images
- 4. Change active boot image
- 5. Clear Configuration
- Please enter your choice:

Enter **1** to run the current software, enter **2** to run the previous software, enter **4** (on a 5500 series controller), or enter **5** (on another controller platform) to run the current software and set the controller configuration to factory defaults. Do not choose the other options unless directed to do so.

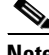

**Note** See the Installation Guide or the Quick Start Guide for your controller for more details on running the bootup script and power-on self-test.

**•** The controller bootloader stores a copy of the active primary image and the backup image. If the primary image becomes corrupted, you can use the bootloader to boot with the backup image.

With the backup image stored before rebooting, be sure to choose **Option 2: Run Backup Image**  from the boot menu to boot from the backup image. Then, upgrade with a known working image and reboot the controller.

**•** Control which address(es) are sent in CAPWAP discovery responses when NAT is enabled on the Management Interface using the following command:

#### **config network ap-discovery nat-ip-only** {**enable** | **disable**}

where:

- **– enable** Enables use of NAT IP only in a discovery response. This is the default. Use this command if all APs are outside of the NAT gateway.
- **– disable**—Enables use of both NAT IP and non-NAT IP in a discovery response. Use this command if APs are on the inside and outside of the NAT gateway; for example, Local Mode and OfficeExtend APs are on the same controller.

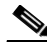

**Note** To avoid stranding APs, you must disable AP link latency (if enabled) before you use the disable option for the **config network ap-discovery nat-ip-only** command. To disable AP link latency, use the **config ap link-latency disable all** command.

- **•** You can configure 802.1p tagging by using the **config qos dot1p-tag** {**bronze** | **silver** | **gold** | **platinum**} tag. For the 7.2.103.0 and later releases, if you tag 802.1p packets, the tagging has impact only on wired packets. Wireless packets are impacted only by the maximum priority level set for QoS.
- **•** You can reduce the network downtime using the following options:
	- **–** You can predownload the AP image.
	- **–** For FlexConnect access points, use the FlexConnect AP upgrade feature to reduce traffic between the controller and the AP (main site and the branch). For more information about the FlexConnect AP upgrade feature, see the *Cisco Wireless LAN Controller Configuration Guide*.

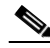

**Note** Predownloading a 7.3.101.0 version on a Cisco Aironet 1240 access point is not supported when upgrading from a previous controller release. If predownloading is attempted to a Cisco Aironet 1240 access point, an AP disconnect will occur momentarily.

• Do not power down the controller or any access point during the upgrade process; otherwise, you might corrupt the software image. Upgrading a controller with a large number of access points can take as long as 30 minutes, depending on the size of your network. However, with the increased number of concurrent access point upgrades supported, the upgrade time should be significantly reduced. The access points must remain powered, and the controller must not be reset during this time.

- **•** If you want to downgrade from the 7.3.101.0 release to a 6.0 or an older release, do either of the following:
	- **–** Delete all WLANs that are mapped to interface groups and create new ones.
	- **–** Ensure that all WLANs are mapped to interfaces rather than interface groups.
- **•** After you perform these functions on the controller, you must reboot the controller for the changes to take effect:
	- **–** Enable or disable link aggregation (LAG)
	- **–** Enable a feature that is dependent on certificates (such as HTTPS and web authentication)
	- **–** Add a new license or modify an existing license
	- **–** Increase the priority for a license
	- **–** Enable the HA
	- **–** Install SSL certificate
	- **–** Configure the database size
	- **–** Install vendor device certificate
	- **–** Download CA certificate
	- **–** Upload configuration file
	- **–** Install Web Authentication certificate
	- **–** Changes to management or virtual interface
	- **–** TCP MSS
- Ensure that you apply the calibration fix for AP1260 and AP3500 models (see the resolved caveat CSCty68030). This addresses a manufacturing calibration issue on the AP1260 and AP3500 models (VID V01). For more information, see

[https://supportforums.cisco.com/document/105346/calibration-fix-1260-3500-series-aps-csctu249](https://supportforums.cisco.com/document/105346/calibration-fix-1260-3500-series-aps-csctu24972-cscty68030) 72-cscty68030

### **Upgrading to Controller Software Release 7.3.101.0 (GUI)**

<span id="page-14-0"></span>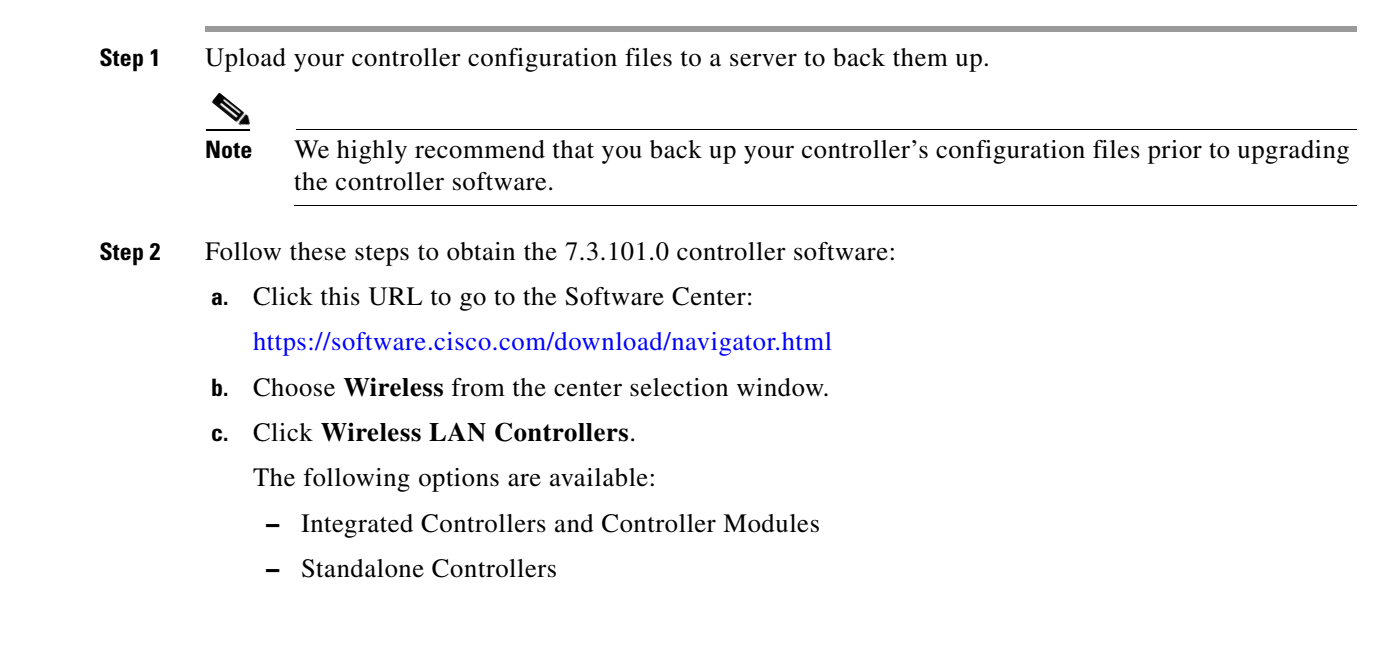

Г

- **d.** Depending on your controller platform, click one of the above options.
- **e.** Click the controller model number or name. The **Download Software** page is displayed.
- **f.** Click a controller software release. The software releases are labeled as follows to help you determine which release to download:
	- **• Early Deployment (ED)**—These software releases provide new features and new hardware platform support as well as bug fixes.
	- **• Maintenance Deployment (MD)**—These software releases provide bug fixes and ongoing software maintenance.
	- **Deferred (DF)—These software releases have been deferred. We recommend that you migrate** to an upgraded release.
- **g.** Click a software release number.
- **h.** Click the filename (*filename*.aes).
- **i.** Click **Download**.
- **j.** Read Cisco's End User Software License Agreement and then click **Agree**.
- <span id="page-15-0"></span>**k.** Save the file to your hard drive.
- **l.** Repeat steps [a.](#page-14-0) through [k.](#page-15-0) to download the remaining file.
- <span id="page-15-3"></span>**Step 3** Copy the controller software file (*filename*.aes) to the default directory on your TFTP or FTP server.
- <span id="page-15-2"></span>**Step 4** (Optional) Disable the controller 802.11a/n and 802.11b/g/n networks.

 $\begin{picture}(20,5) \put(0,0){\line(1,0){15}} \put(0,0){\line(1,0){15}} \put(0,0){\line(1,0){15}} \put(0,0){\line(1,0){15}} \put(0,0){\line(1,0){15}} \put(0,0){\line(1,0){15}} \put(0,0){\line(1,0){15}} \put(0,0){\line(1,0){15}} \put(0,0){\line(1,0){15}} \put(0,0){\line(1,0){15}} \put(0,0){\line(1,0){15}} \put(0,0){\line(1,0){15}} \put(0,0$ 

**Note** For busy networks, controllers on high utilization, or small controller platforms, we recommend that you disable the 802.11a/n and 802.11b/g/n networks as a precautionary measure.

- **Step 5** Disable any WLANs on the controller.
- <span id="page-15-1"></span>**Step 6** Choose **Commands** > **Download File** to open the Download File to Controller page.
- **Step 7** From the File Type drop-down list, choose **Code**.
- **Step 8** From the Transfer Mode drop-down list, choose **TFTP** or **FTP.**
- **Step 9** In the IP Address text box, enter the IP address of the TFTP or FTP server.

**Step 10** If you are using a TFTP server, the default values of 10 retries for the Maximum Retries text field, and 6 seconds for the Timeout text field should work correctly without any adjustment. However, you can change these values if desired. To do so, enter the maximum number of times that the TFTP server attempts to download the software in the Maximum Retries text box and the amount of time (in seconds) that the TFTP server attempts to download the software in the Timeout text box.

- **Step 11** In the File Path text box, enter the directory path of the software.
- **Step 12** In the File Name text box, enter the name of the software file (*filename*.aes).
- **Step 13** If you are using an FTP server, follow these steps:
	- **a.** In the Server Login Username text box, enter the username to log on to the FTP server.
	- **b.** In the Server Login Password text box, enter the password to log on to the FTP server.
	- **c.** In the Server Port Number text box, enter the port number on the FTP server through which the download occurs. The default value is 21.
- **Step 14** Click **Download** to download the software to the controller. A message appears indicating the status of the download.
- **Step 15** After the download is complete, click **Reboot**.
- **Step 16** If prompted to save your changes, click **Save and Reboot**.
- <span id="page-16-1"></span>**Step 17** Click **OK** to confirm your decision to reboot the controller.
- **Step 18** After the controller reboots, repeat [Step 6](#page-15-1) to [Step 17](#page-16-1) to install the remaining file.
- **Step 19** Reenable the WLANs.
- **Step 20** For Cisco WiSM2 on the Catalyst switch, check the port channel and reenable the port channel if necessary.
- **Step 21** If you have disabled the 802.11a/n and 802.11b/g/n networks in [Step 4](#page-15-2), reenable them.
- <span id="page-16-2"></span>**Step 22** To verify that the 7.3.101.0 controller software is installed on your controller, click **Monitor** on the controller GUI and look at the Software Version field under Controller Summary.

## <span id="page-16-0"></span>**Special Notes for Licensed Data Payload Encryption on Cisco Wireless LAN Controllers**

Datagram Transport Layer Security (DTLS) is required for all Cisco 600 Series OfficeExtend Access Point deployments to encrypt data plane traffic between the APs and the controller. You can purchase Cisco Wireless LAN Controllers with either DTLS that is enabled (non-LDPE) or disabled (LDPE). If DTLS is disabled, you must install a DTLS license to enable DTLS encryption. The DTLS license is available for download on Cisco.com.

#### **Important Note for Customers in Russia**

If you plan to install a Cisco Wireless LAN Controller in Russia, you must get a Paper PAK, and not download the license from Cisco.com. The DTLS Paper PAK license is for customers who purchase a controller with DTLS that is disabled due to import restrictions but have authorization from local regulators to add DTLS support after the initial purchase. Consult your local government regulations to ensure that DTLS encryption is permitted.

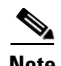

**Note** Paper PAKs and electronic licenses available are outlined in the respective controller datasheets.

### **Downloading and Installing a DTLS License for an LDPE Controller**

**Step 1** Download the Cisco DTLS license.

- **a.** Go to the Cisco Software Center at this URL: <https://tools.cisco.com/SWIFT/LicensingUI/Home>
- **b.** On the Product License Registration page, choose **Get New > IPS, Crypto, Other Licenses**.
- **c.** Under **Wireless**, choose **Cisco Wireless Controllers (2500/5500/7500/8500/WiSM2) DTLS License**.
- **d.** Complete the remaining steps to generate the license file. The license file information will be sent to you in an e-mail.
- **Step 2** Copy the license file to your TFTP server.
- **Step 3** Install the DTLS license. You can install the license either by using the controller web GUI interface or the CLI:
	- **•** To install the license using the web GUI, choose:

**Management** > **Software Activation** > **Commands** > **Action**: Install License

**•** To install the license using the CLI, enter this command:

**license install tftp***://ipaddress /path /extracted-file*

After the installation of the DTLS license, reboot the system. Ensure that the DTLS license that is installed is active.

### **Upgrading from an LDPE to a Non-LDPE Controller**

**Step 1** Download the non-LDPE software release:

**a.** Go to the Cisco Software Center at this URL:

<http://www.cisco.com/cisco/software/navigator.html?mdfid=282585015&i=rm>

- **b.** Choose the controller model from the right selection box.
- **c.** Click **Wireless LAN Controller Software**.
- **d.** From the left navigation pane, click the software release number for which you want to install the non-LDPE software.
- **e.** Choose the non-LDPE software release: AIR-X-K9-X-X.X.aes
- **f.** Click **Download**.
- **g.** Read Cisco's End User Software License Agreement and then click **Agree**.
- **h.** Save the file to your hard drive.
- **Step 2** Copy the controller software file (*filename*.aes) to the default directory on your TFTP or FTP server.
- **Step 3** Upgrade the controller with this version by following the instructions from [Step 3](#page-15-3) through [Step 22](#page-16-2) detailed in the ["Upgrading to Controller Software Release 7.3.101.0" section on page 12.](#page-11-0)

## <span id="page-17-1"></span><span id="page-17-0"></span>**Interoperability With Other Clients in 7.3.101.0**

This section describes the interoperability of the version of controller software with other client devices. [Table 1-6](#page-17-1) describes the configuration used for testing the clients.

| <b>Hardware/Software Parameter</b> | <b>Hardware/Software Configuration Type</b>    |
|------------------------------------|------------------------------------------------|
| Release                            | 7.3.101.0                                      |
| Controller                         | Cisco 5500 Series Controller                   |
| Access points                      | 1131, 1142, 1242, 1252, 3500e, 3500i, and 3600 |

*Table 1-6 Test Bed Configuration for Interoperability* 

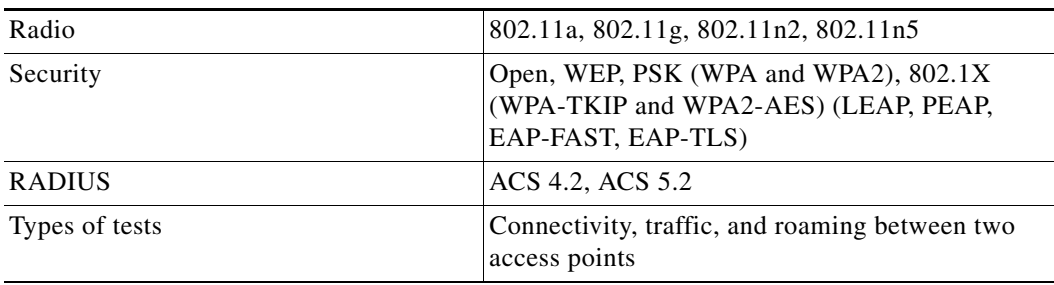

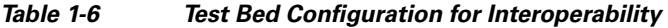

[Table 1-7](#page-18-0) lists the client types on which the tests were conducted. The clients included laptops, handheld devices, phones, and printers.

### <span id="page-18-0"></span>*Table 1-7 Client Types*

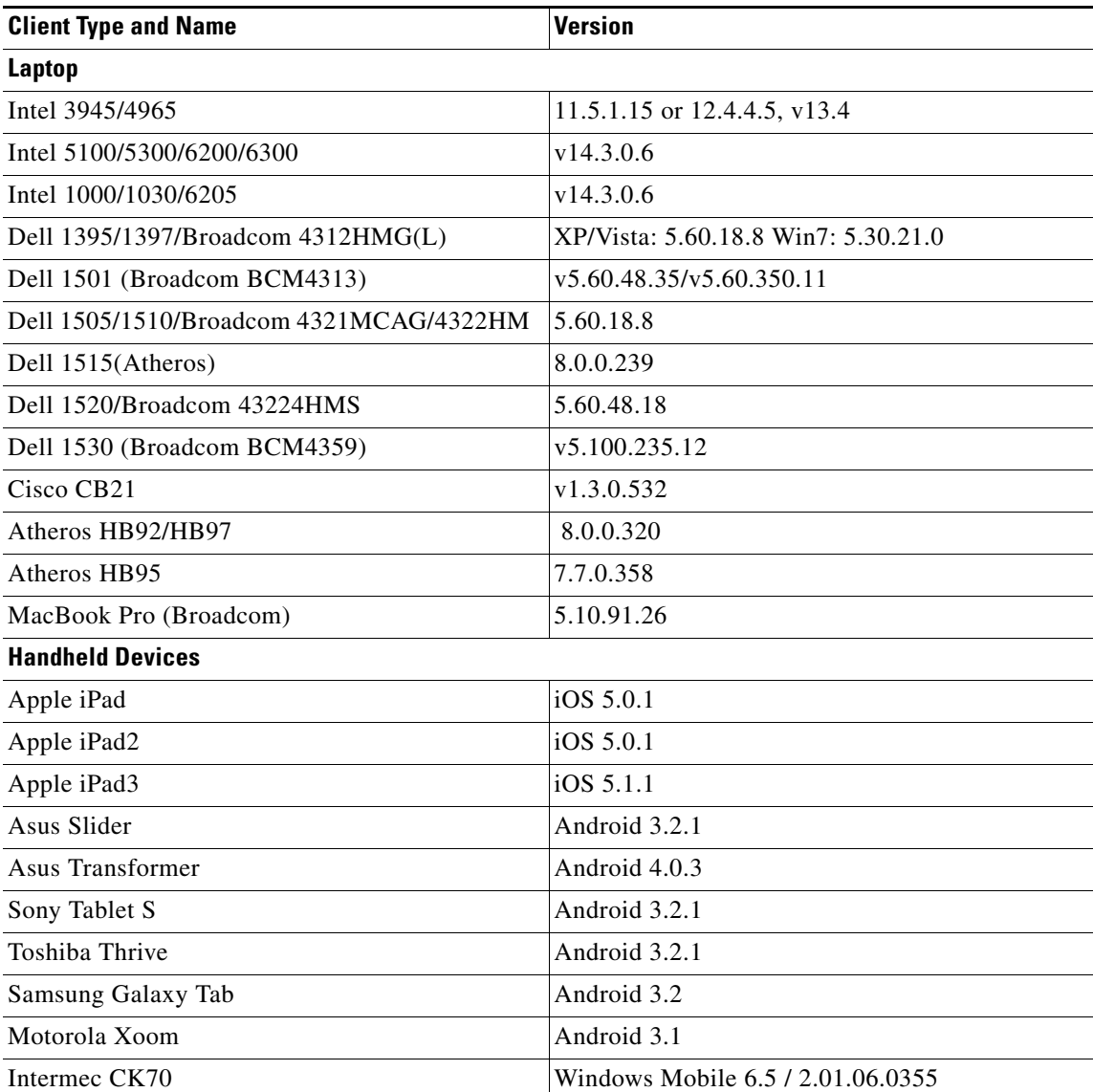

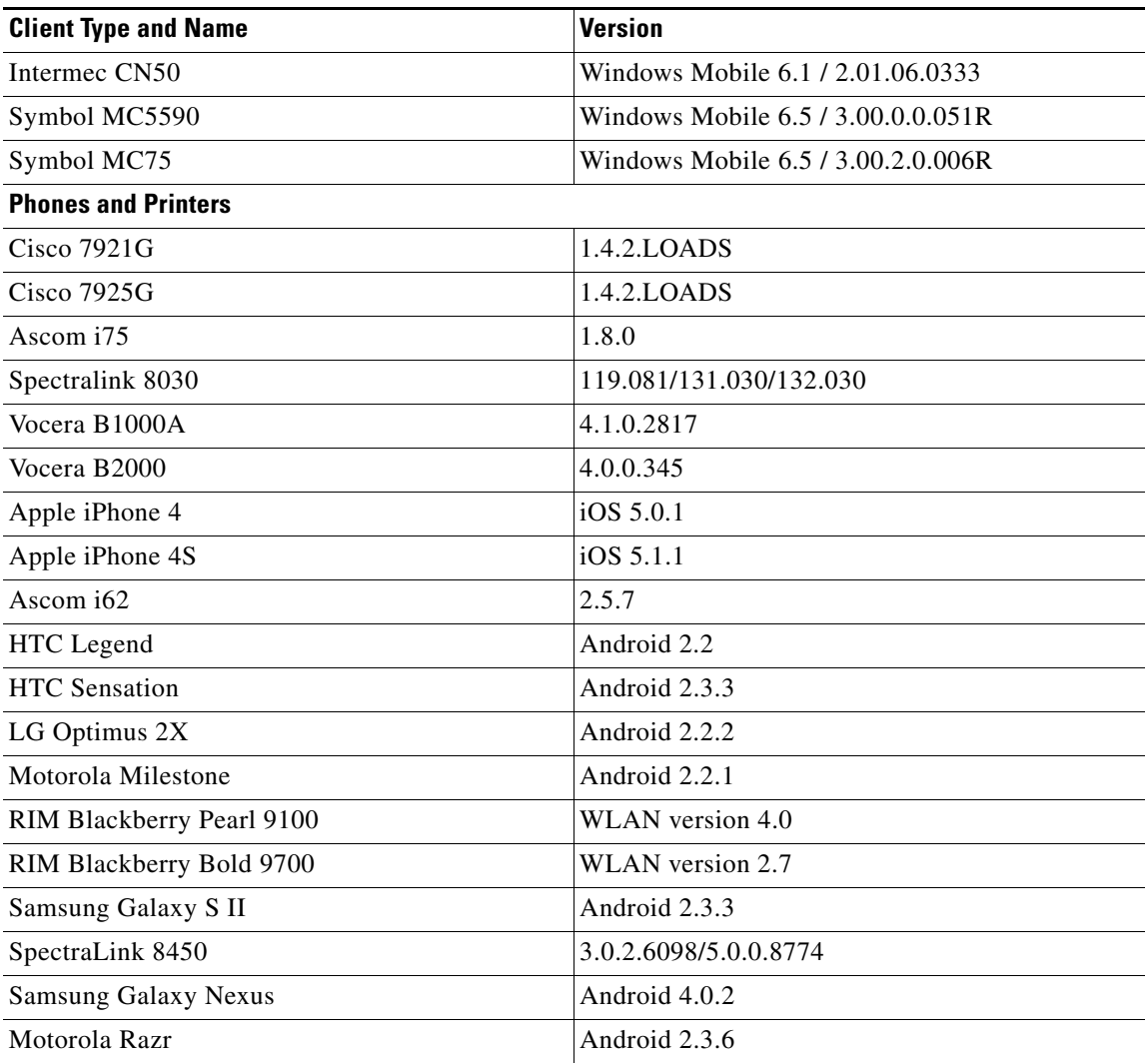

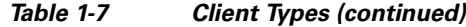

## <span id="page-19-0"></span>**Features Not Supported on Controller Platforms**

This section lists the features that are not supported in the following platforms:

- **•** [Features Not Supported on Cisco 2500 Series Controllers](#page-20-0)
- **•** [Features Not Supported on WiSM2 and Cisco 5500 Series Controllers](#page-20-1)
- **•** [Features Not Supported on Cisco Flex 7500 Controllers](#page-20-2)
- **•** [Features Not Supported on Cisco 8500 Controllers](#page-21-0)
- **•** [Features Not Supported on Cisco Wireless Controller on Cisco Services-Ready Engine](#page-21-1)
- **•** [Features Not Supported on Cisco Virtual Wireless LAN Controllers](#page-22-0)
- **•** [Features Not Supported on Mesh Networks](#page-22-1)

## <span id="page-20-0"></span>**Features Not Supported on Cisco 2500 Series Controllers**

- **•** Wired guest access
- **•** Cisco 2500 Series Controller cannot be configured as a guest anchor controller. However, it can be configured as a foreign controller to tunnel guest traffic to a guest anchor controller in a DMZ.
- **•** Bandwidth contract
- **•** Service port
- **•** AppleTalk Bridging
- **•** LAG
- **•** Right to Use licensing
- **•** Multicast-to-unicast
- **•** High Availability
- **•** PMIPv6

**Note** The features that are not supported on Cisco WiSM2 and Cisco 5500 Series Controllers are also not supported on Cisco 2500 Series Controllers.

**Note** Directly connected APs are supported only in Local mode.

## <span id="page-20-1"></span>**Features Not Supported on WiSM2 and Cisco 5500 Series Controllers**

- **•** Spanning Tree Protocol (STP)
- **•** Port mirroring
- **•** Layer 2 access control list (ACL) support
- **•** VPN termination (such as IPsec and L2TP)
- **•** VPN passthrough option

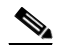

Note You can replicate this functionality on a 5500 series controller by creating an open WLAN using an ACL.

- Configuration of 802.3 bridging, AppleTalk, and Point-to-Point Protocol over Ethernet (PPPoE)
- **•** Fragmented pings on any interface
- **•** Right to Use licensing
- **•** CDP on Management Interface on WiSM2

## <span id="page-20-2"></span>**Features Not Supported on Cisco Flex 7500 Controllers**

**•** Static AP-manager interface

**Note** For Cisco 7500 Series controllers, it is not necessary to configure an AP-manager interface. The management interface acts like an AP-manager interface by default, and the access points can join on this interface.

- **•** L3 Roaming
- **•** VideoStream
- **•** TrustSec SXP
- **•** IPv6/Dual Stack client visibility

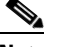

**Note** IPv6 client bridging and Router Advertisement Guard are supported.

- **•** Internal DHCP server
- **•** Access points in local mode

**Note** An AP associated with the controller in local mode should be converted to FlexConnect mode or Monitor mode, either manually or by enabling the autoconvert feature. On the Flex 7500 controller CLI, enable the autoconvert feature by entering the **config ap autoconvert enable** command.

- **•** Mesh
- **•** LAG
- **•** Spanning Tree Protocol (STP)
- Cisco Flex 7500 Series Controller cannot be configured as a guest anchor controller. However, it can be configured as a foreign controller to tunnel guest traffic to a guest anchor controller in a DMZ.
- **•** Multicast
- **•** PMIPv6

### <span id="page-21-0"></span>**Features Not Supported on Cisco 8500 Controllers**

- **•** LAG
- **•** Cisco 8500 Series Controller cannot be configured as a guest anchor controller. However, it can be configured as a foreign controller to tunnel guest traffic to a guest anchor controller in a DMZ.
- **•** TrustSec SXP
- **•** Local authentication (controller acting as authentication server)
- **•** Internal DHCP server
- **•** Wired guest access

## <span id="page-21-1"></span>**Features Not Supported on Cisco Wireless Controller on Cisco Services-Ready Engine**

**•** Wired guest access

- **•** Cisco Wireless Controller on Cisco Services-Ready Engine (SRE) cannot be configured as a guest anchor controller. However, it can be configured as a foreign controller to tunnel guest traffic to a guest anchor controller in a DMZ.
- **•** Bandwidth contract
- **•** Access points in direct connect mode
- **•** Service port support
- **•** AppleTalk Bridging
- **•** LAG

### <span id="page-22-0"></span>**Features Not Supported on Cisco Virtual Wireless LAN Controllers**

- **•** Data DTLS
- **•** Cisco 600 Series OfficeExtend Access Points
- **•** Wireless rate limiting (bandwidth contract)
- **•** Internal DHCP server
- **•** TrustSec SXP
- **•** Access points in local mode
- **•** Mobility/guest anchor
- **•** Multicast-unicast mode
- **•** IPv6
- **•** PMIPv6
- **•** WGB
- **•** VideoStream
- **•** High Availability
- **•** Outdoor mesh access points

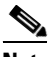

**Note** Outdoor APs such as AP1552 are supported in FlexConnect mode are supported if the APs are not used in a mesh deployment.

### <span id="page-22-1"></span>**Features Not Supported on Mesh Networks**

- **•** Multicountry support
- **•** Load-based CAC (mesh networks support only bandwidth-based CAC or static CAC)
- **•** High availability (fast heartbeat and primary discovery join timer)
- **•** AP acting as supplicant with EAP-FASTv1 and 802.1X authentication
- **•** Access point join priority (mesh access points have a fixed priority)
- **•** Location-based services

## <span id="page-23-0"></span>**Caveats**

The following sections lists [Open Caveats](#page-23-1) and [Resolved Caveats](#page-35-0) for Cisco controllers and lightweight access points for version 7.3.101.0. For your convenience in locating caveats in Cisco's Bug Toolkit, the caveat titles listed in this section are drawn directly from the Bug Toolkit database. These caveat titles are not intended to be read as complete sentences because the title field length is limited. In the caveat titles, some truncation of wording or punctuation might be necessary to provide the most complete and concise description. The only modifications made to these titles are as follows:

- **•** Commands are in **boldface** type.
- **•** Product names and acronyms might be standardized.
- **•** Spelling errors and typos might be corrected.

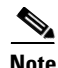

**Note** If you are a registered cisco.com user, view Bug Toolkit on cisco.com at the following website:

<https://tools.cisco.com/bugsearch/>

To become a registered cisco.com user, go to the following website:

[https://tools.cisco.com/IDREG/guestRegistration.do?locale=en\\_US](https://tools.cisco.com/IDREG/guestRegistration.do?locale=en_US)

## <span id="page-23-2"></span><span id="page-23-1"></span>**Open Caveats**

[Table 1-8](#page-23-2) lists the open caveats in the 7.3.101.0 controller software release.

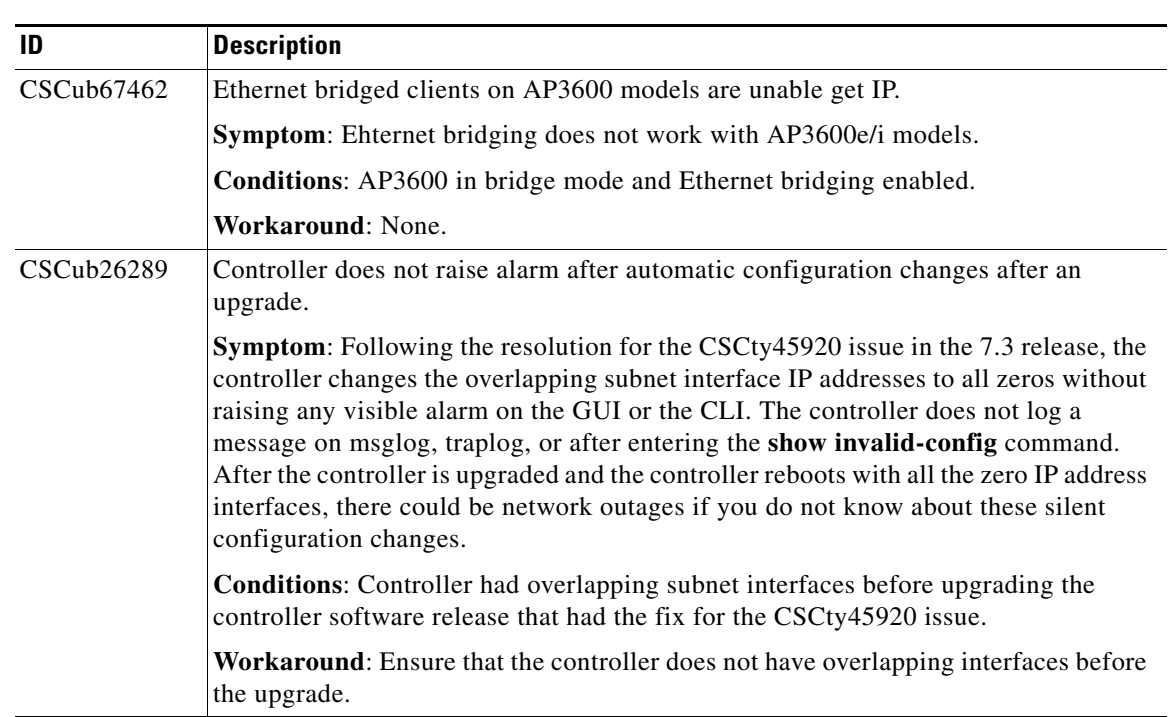

#### *Table 1-8 Open Caveats*

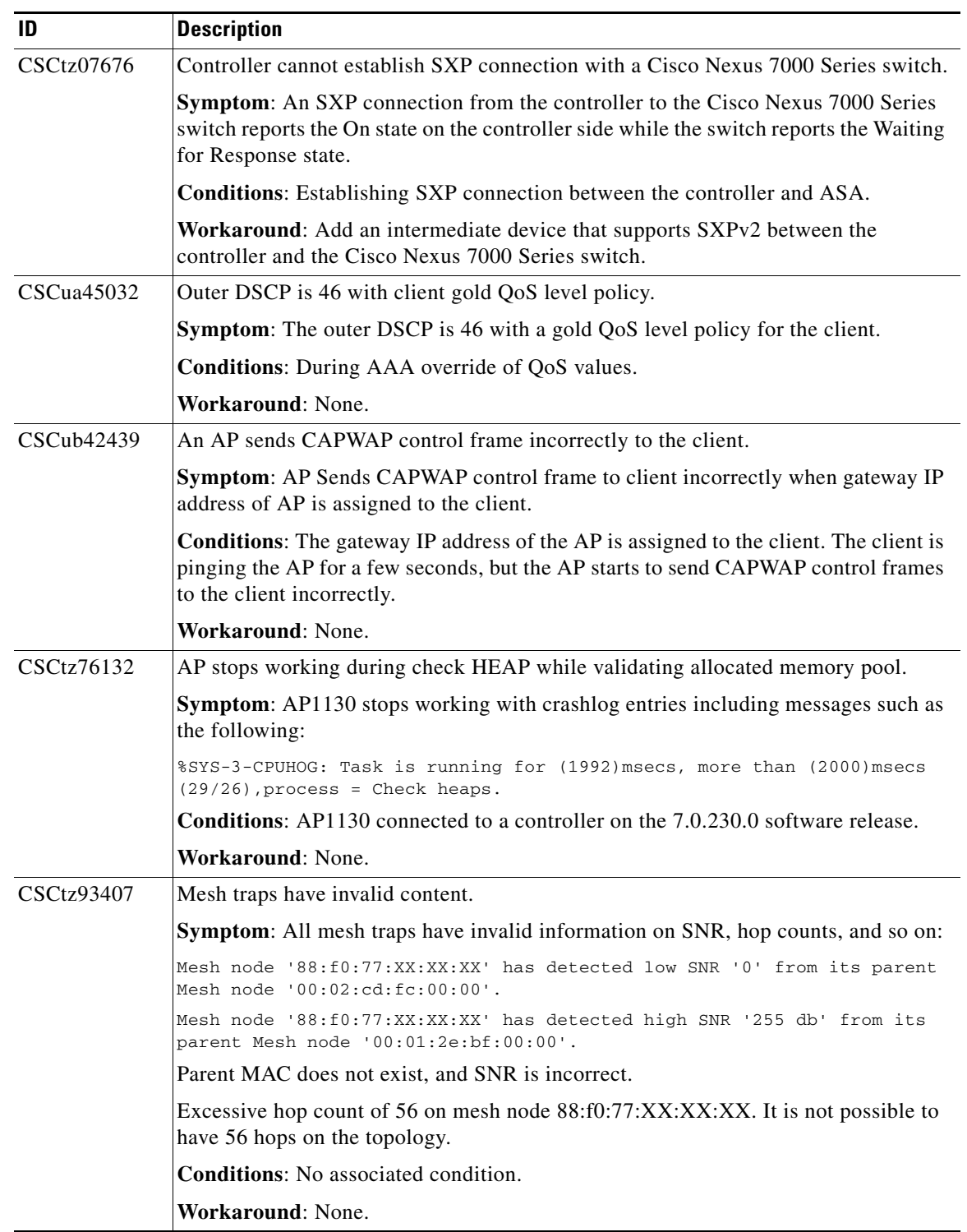

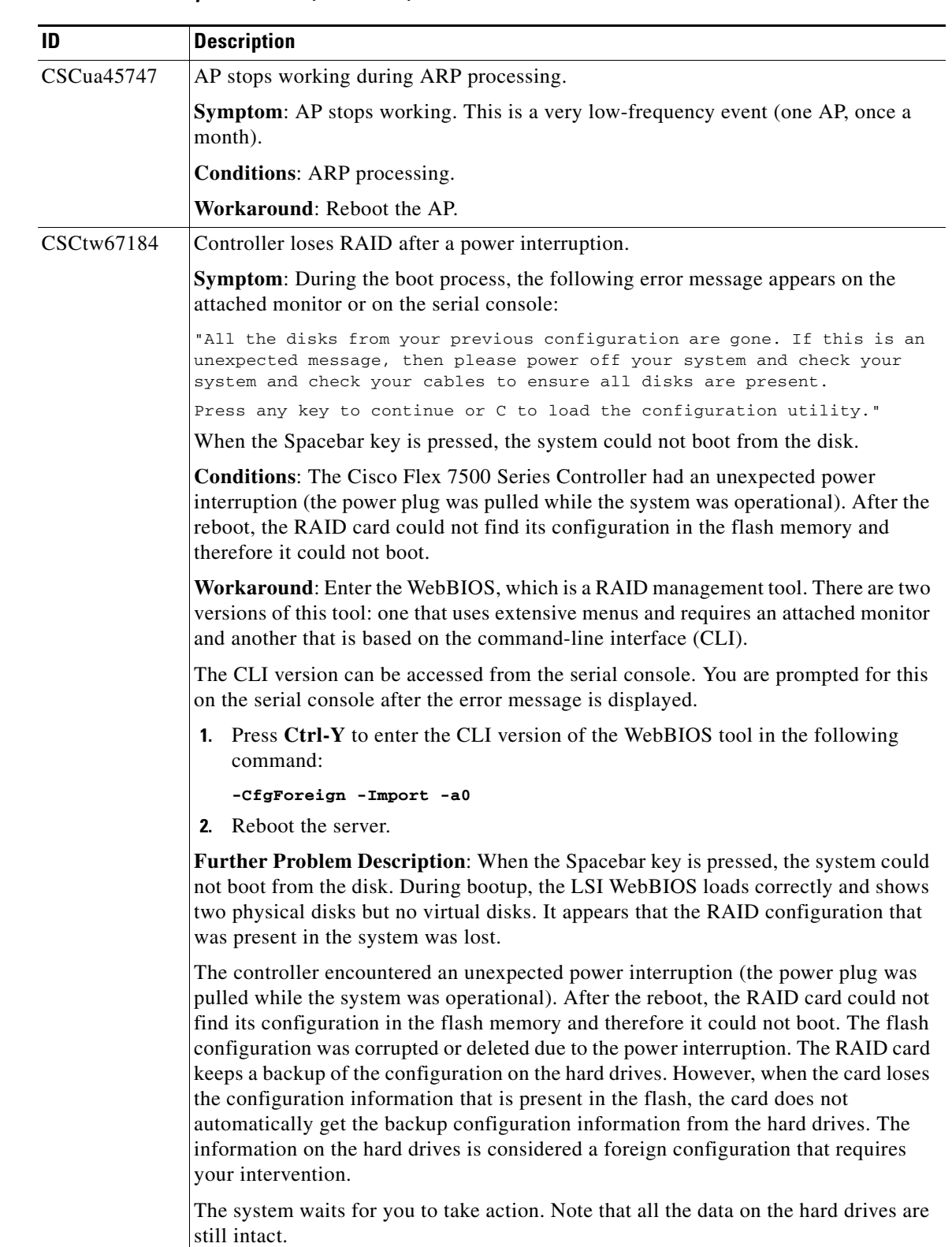

 $\mathbf l$ 

H

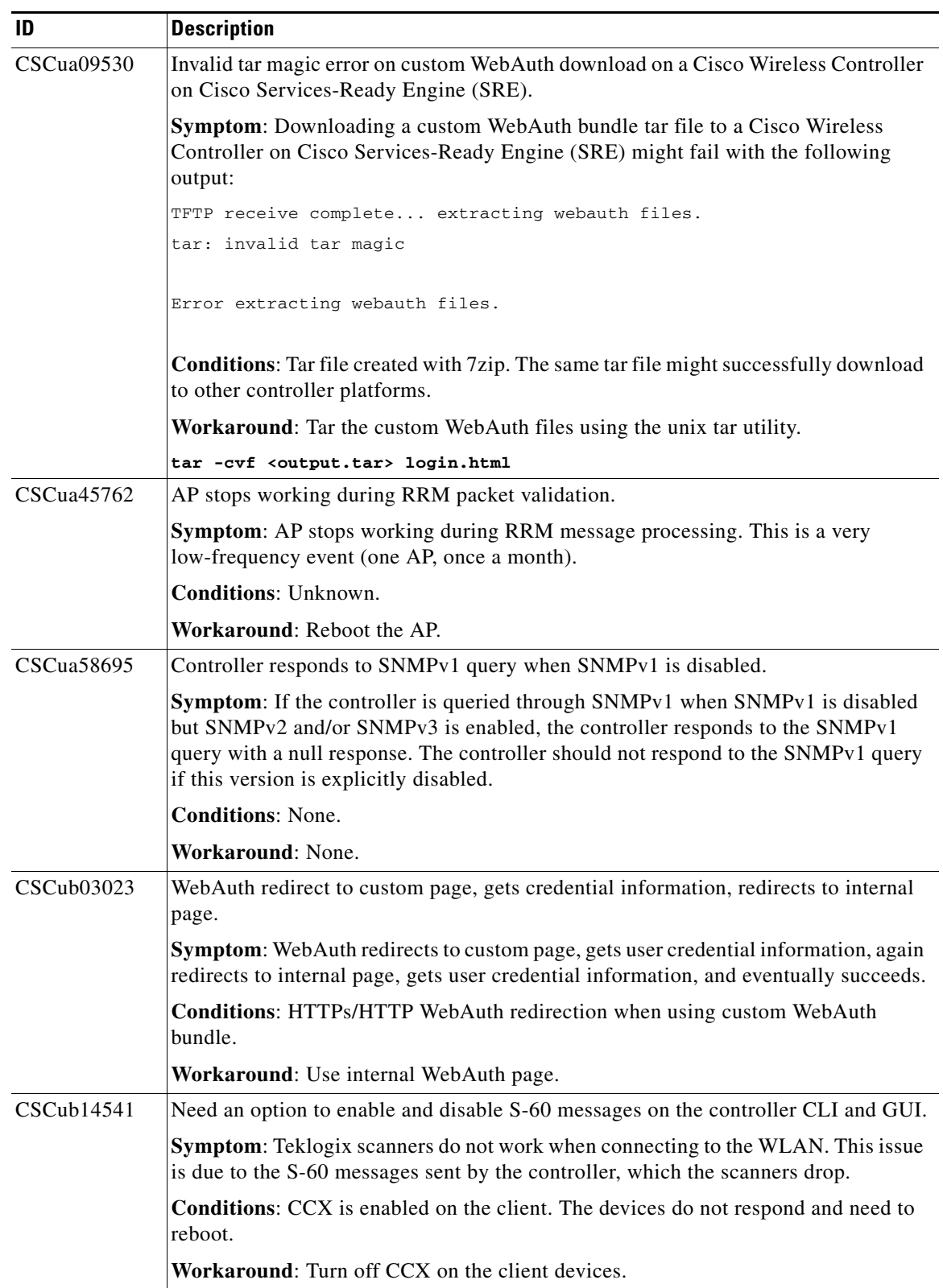

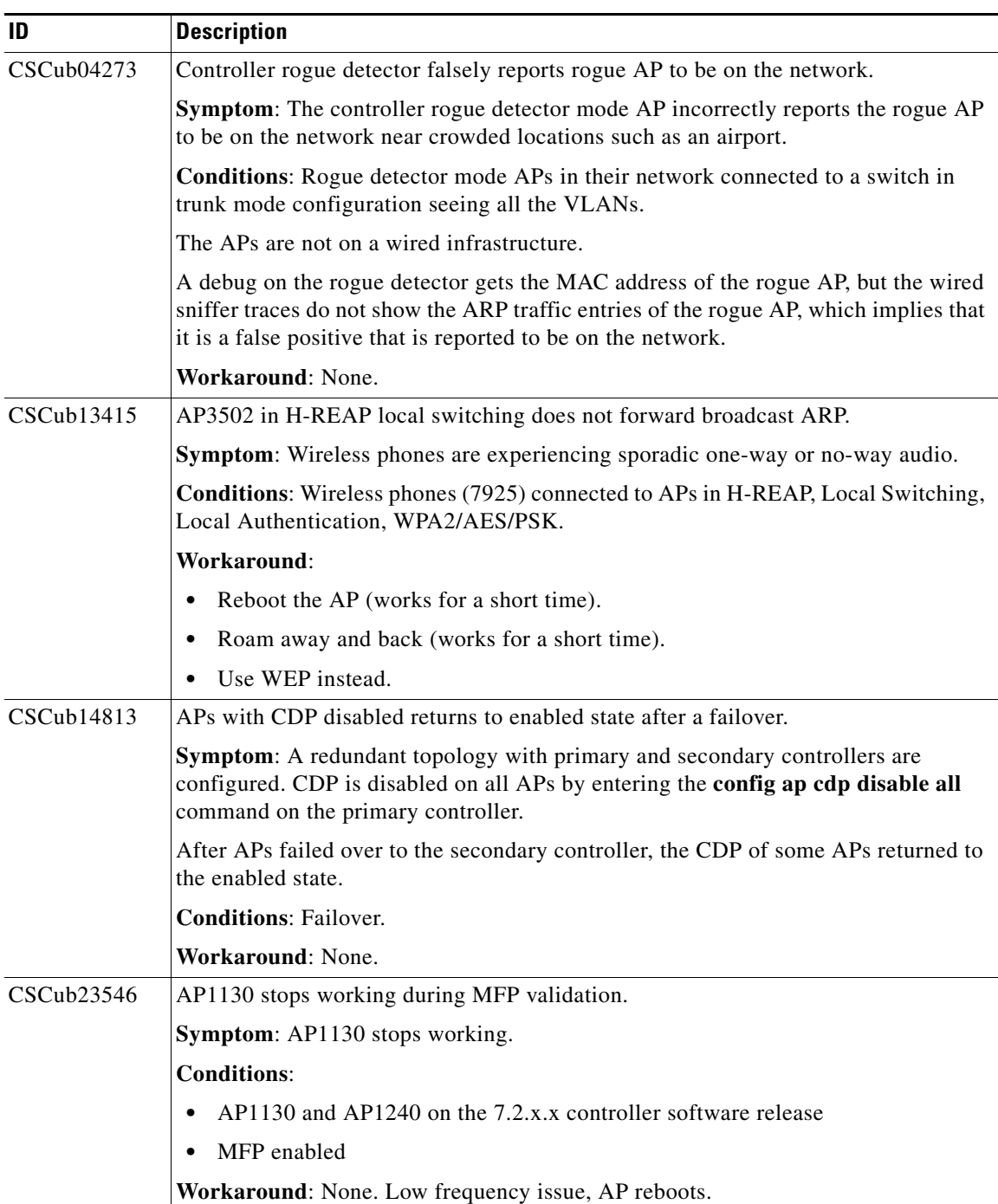

a s

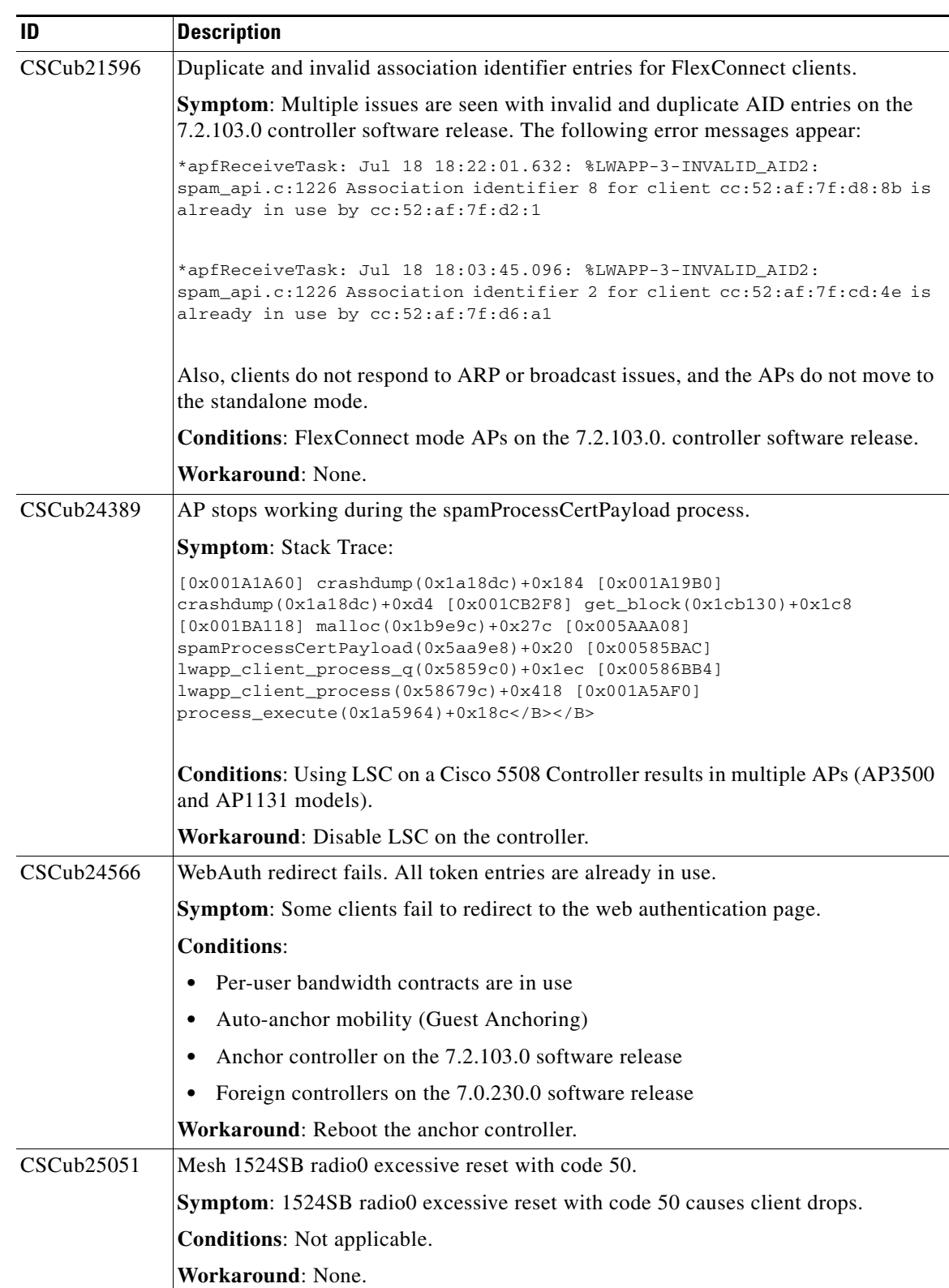

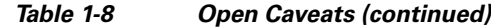

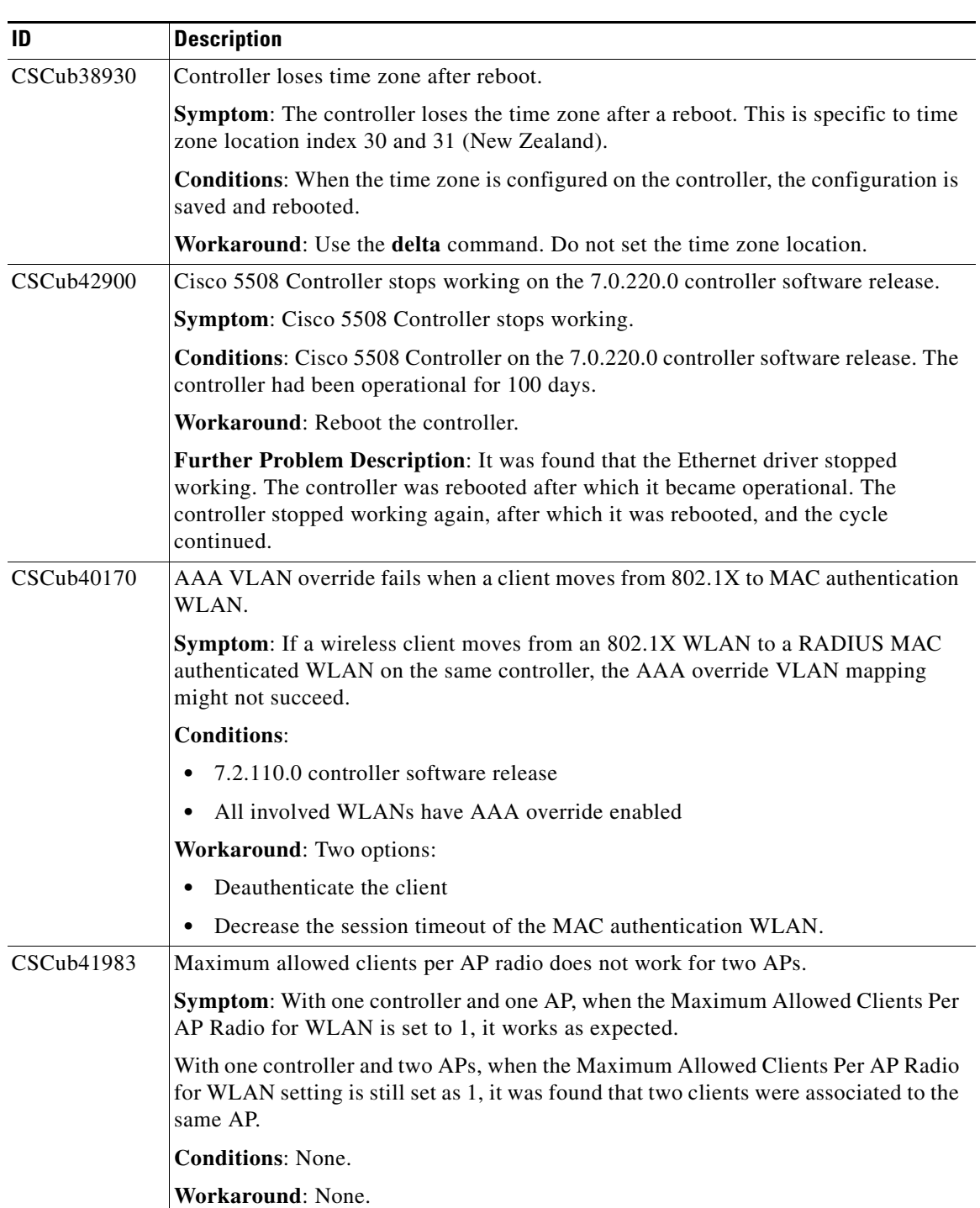

 $\mathbf l$ 

H

| ID         | <b>Description</b>                                                                                                  |  |
|------------|----------------------------------------------------------------------------------------------------|--|
| CSCub23677 | Aggregate probe request interval became 0 seconds.                                                                  |  |
|            | Symptom: Aggregate probe request interval is 500 milliseconds by default.                                           |  |
|            | Advanced configuration:                                                                                             |  |
|            | Probe request filtering<br>Enabled                                                                                  |  |
|            | Probes fwd to controller per client per radio<br>2                                                                  |  |
|            | Probe request rate-limiting interval<br>500 msec                                                                    |  |
|            | Aggregate Probe request interval<br>$500$ msec $<<$                                                                 |  |
|            | This value will be 0 millisecond under a particular condition.                                                      |  |
|            | <b>Advanced Configuration:</b>                                                                                      |  |
|            | Probe request filtering<br>Enabled                                                                                  |  |
|            | Probes fwd to controller per client per radio<br>2                                                                  |  |
|            | Probe request rate-limiting interval<br>500 msec                                                                    |  |
|            | Aggregate Probe request interval 0 msec <<                                                                          |  |
|            | <b>Conditions:</b> This issue occurs if the following is done on the controller:                                    |  |
|            | 1. Client load balancing is enabled on one WLAN.                                                                    |  |
|            | The aggregate probe request interval is shown as 0 as expected.                                                     |  |
|            | The WLAN is deleted and created again.<br>2.                                                                        |  |
|            | Client load balancing is disabled.                                                                                  |  |
|            | The aggregate probe request interval is 0.<br>3.                                                                    |  |
|            | Workaround: The following step returns to the default value of 500 milliseconds.                                    |  |
|            | Problematic controller shows an aggregate probe request interval as 0<br>0.<br>millisecond.                         |  |
|            | Aggregate Probe request interval 0 msec                                                                             |  |
|            | Disable the WLAN by entering the <b>config wlan disable</b> wlan-id command.<br>1.                                  |  |
|            | Enable client load balancing by entering the config wlan load-balance allow<br>2.<br>enable <i>wlan-id</i> command. |  |
|            | Disable client load balancing by entering the config wlan load-balance allow<br>3.<br>disable wlan-id command.      |  |
|            | Enable the WLAN by entering the config wlan enable wlan-id command.<br>4.                                           |  |
|            | The aggregate probe request interval returns to the default value of 500<br>5.<br>milliseconds.                     |  |
|            | Aggregate Probe request interval<br>500 msec                                                                        |  |

*Table 1-8 Open Caveats (continued)*

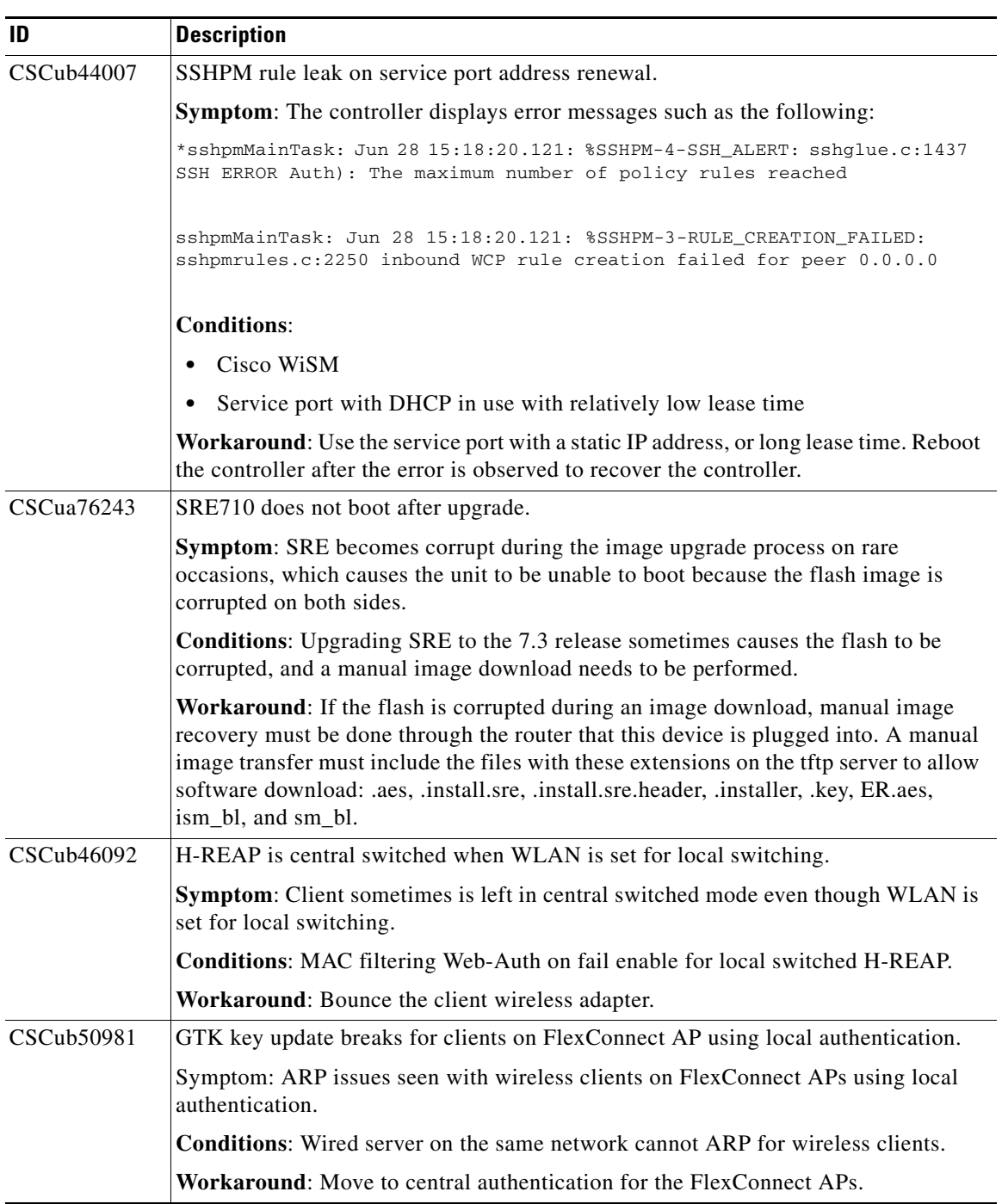

H

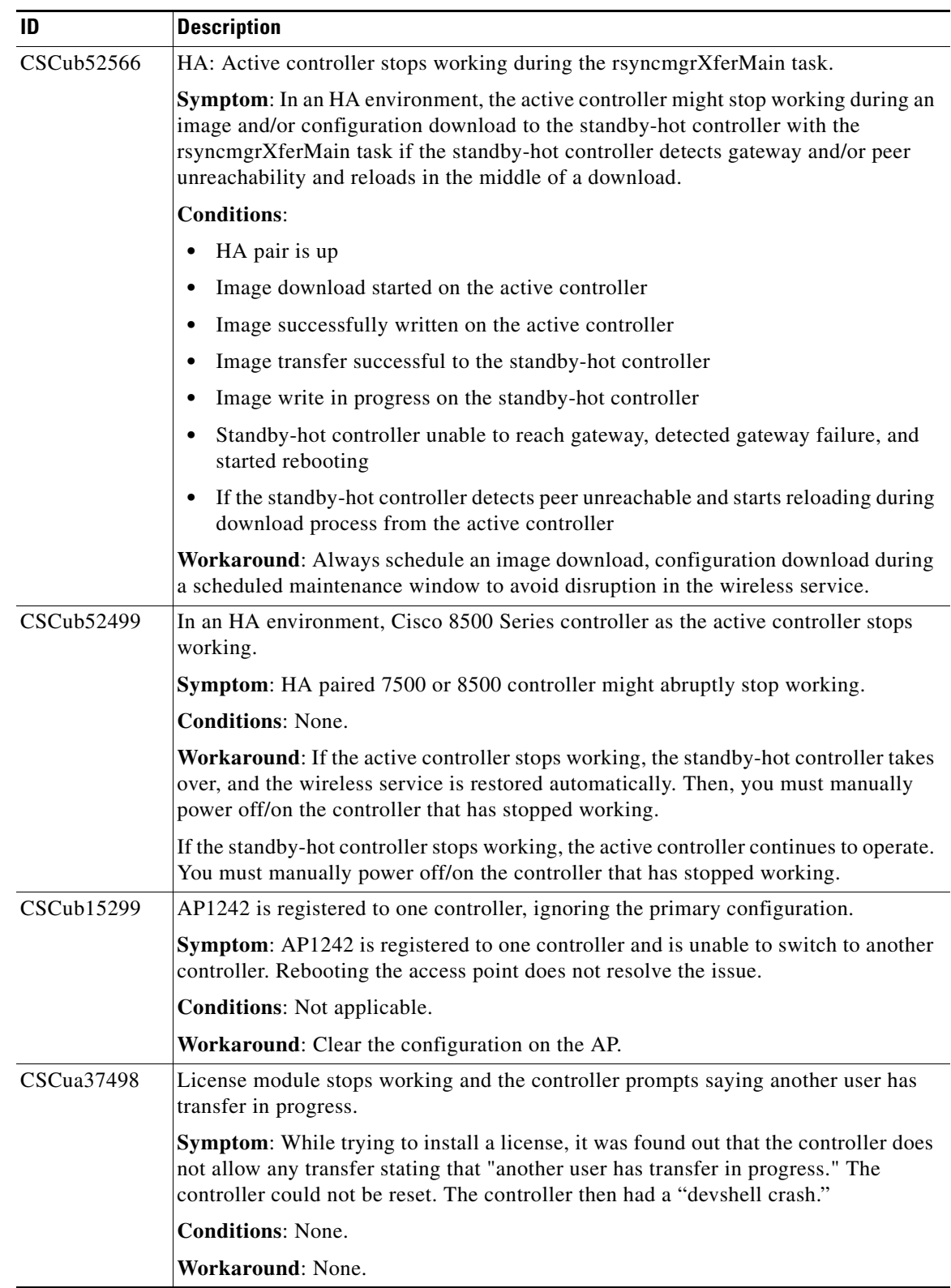

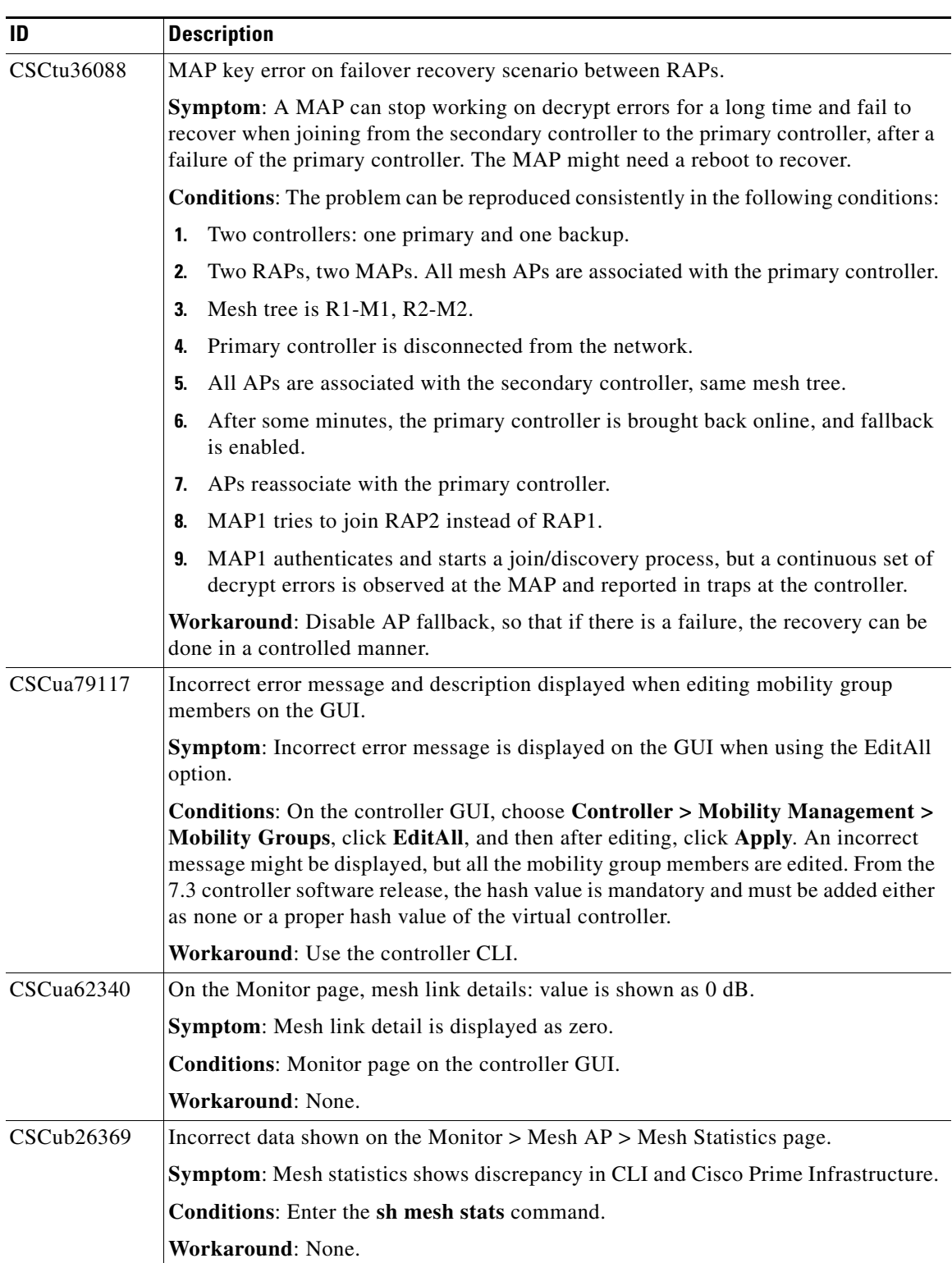

 $\mathbf l$ 

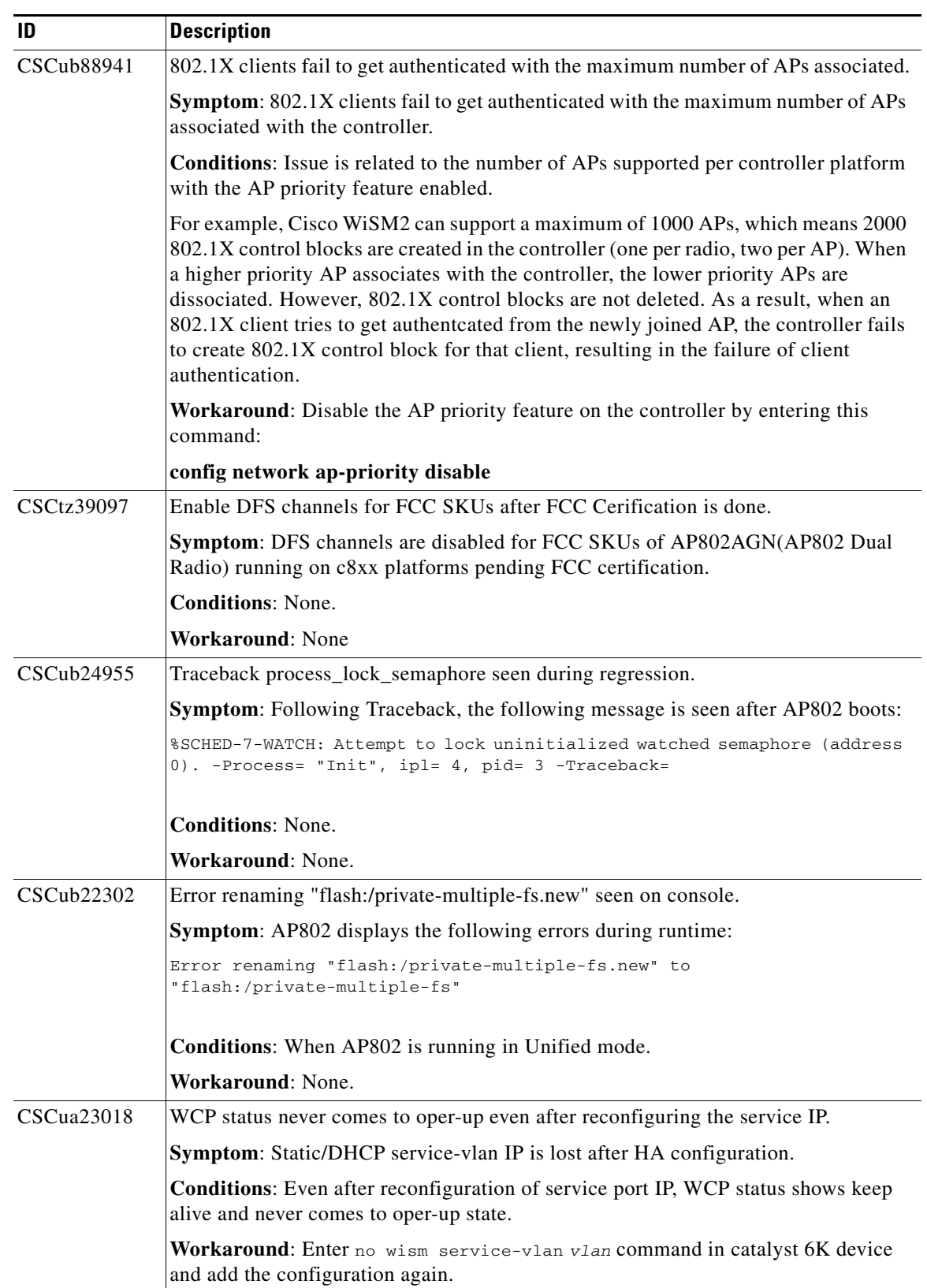

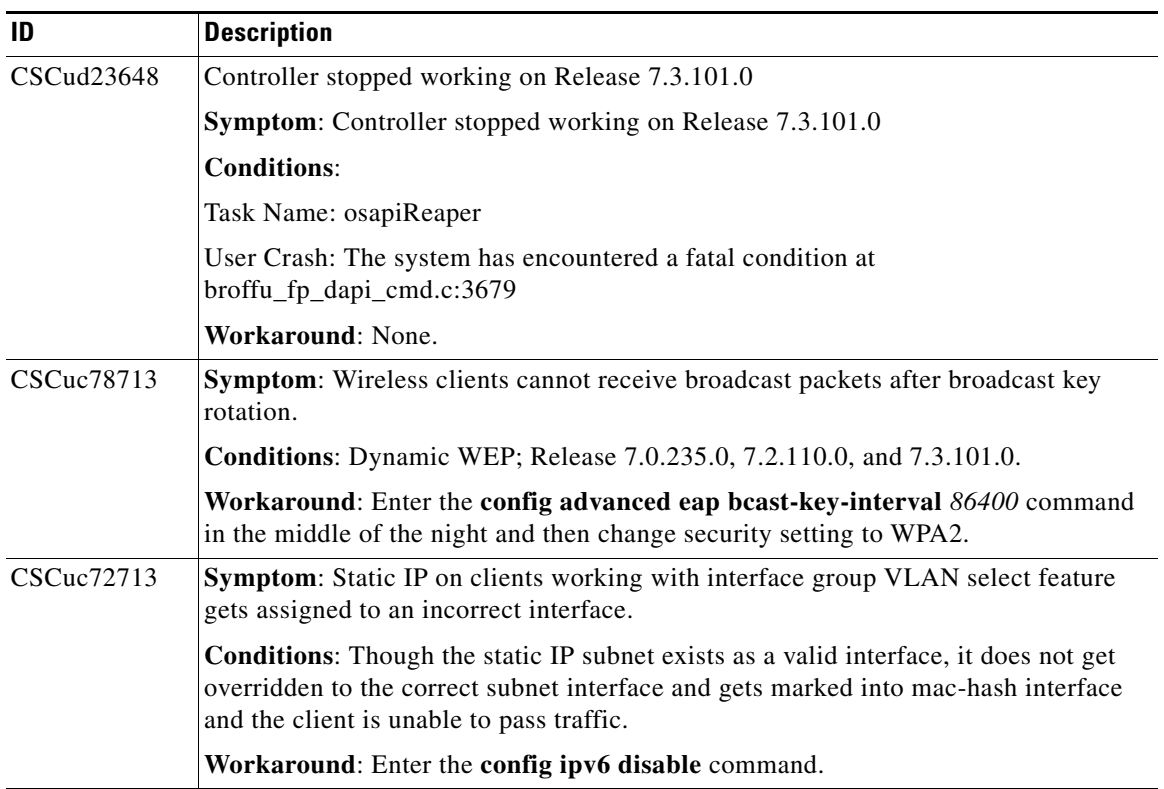

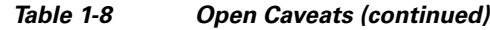

## <span id="page-35-1"></span><span id="page-35-0"></span>**Resolved Caveats**

[Table 1-9](#page-35-1) lists the caveats that are resolved in the 7.3.101.0 controller software release.

| ID            | Title                                                                                     |
|---------------|-------------------------------------------------------------------------------------------|
| CSCtz17483    | HA: WebAuth redirect fails in wired guest when HA is enabled.                             |
| CSCua13332    | Customized WebAuth login page not working for guest wired clients.                        |
| CSCua43558    | Controller does not respond during a task with IPv6 traffic.                              |
| CSCub00341    | Fast SSID change can bypass NAC RADIUS when switching SSIDs.                              |
| CSCty68030    | AP3500 and AP1260: Upgrade bootloader automatically from IOS.                             |
| CSCsg32646    | When LAG is enabled, CDP does not display proper port information.                        |
| CSCsq14833    | Certain IPs used for management interface result in AP join issues.                       |
| CSCsu54884    | Ad hoc rogues after being made internal are not displayed on the controller.              |
| CSCti81379    | show dot11 association all show encryption as off when using WEP.                         |
| $CSCt$ j06776 | Can enable band select on the controller CLI when WLAN radio policy is set to<br>802.11a. |
| CSCtr38446    | AP is not displayed in the AP Group.                                                      |
| CSCts52226    | Controller does not recognize the EAP-ID response from the client.                        |

*Table 1-9 Resolved Caveats*

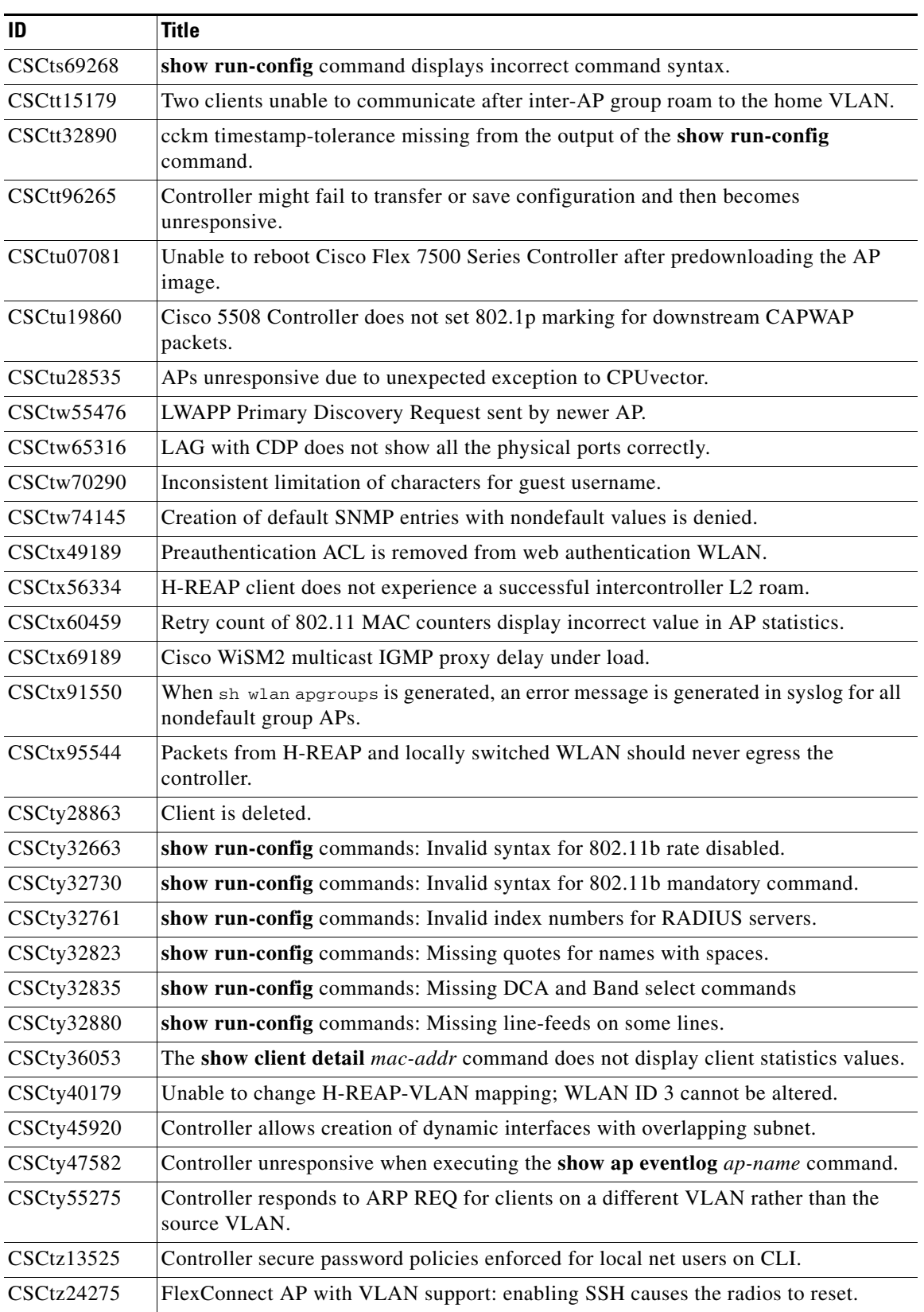

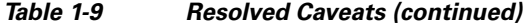

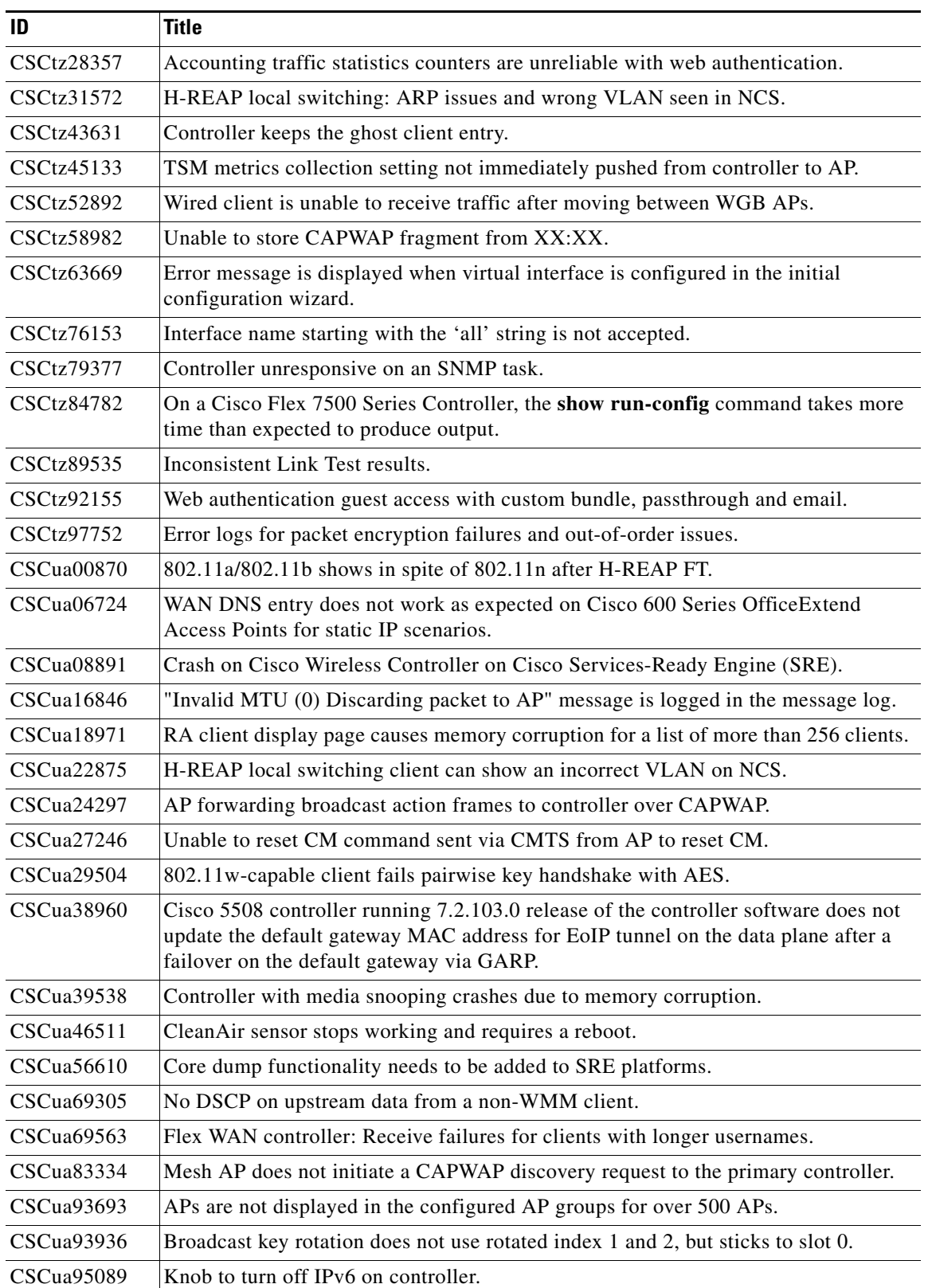

### *Table 1-9 Resolved Caveats (continued)*

 $\overline{\phantom{a}}$ 

**The Contract of the Contract of the Contract of the Contract of the Contract of the Contract of the Contract of the Contract of the Contract of the Contract of the Contract of the Contract of the Contract of the Contract** 

| ID                | <b>Title</b>                                                                                                    |
|-------------------|----------------------------------------------------------------------------------------------------|
| CSCtj25124        | HA: AP loses DTLS connection during DP crash switchover event.                                                                            |
| CSCtt19734        | AP3500 advertises rates that it is not capable of in the beacon.                                                                          |
| CSCtw59905        | Cisco WiSM2 unresponsive. Unable to recover after activating the new mobility<br>architecture.                                            |
| CSCtw61314        | Controller unresponsive when SNMPv3 user is deleted.                                                                                      |
| CSCtx61062        | Duplicate client entries are present in the ARP table of the controller.                                                                  |
| CSCtx70704        | set cos command is not present in show-running config.                                                                                    |
| CSCty29613        | Continuous integration build failures introduced with CSCtx98731.                                                                         |
| CSCty45423        | AP unresponsive during pre-image.                                                                                                    |
| CSCty80224        | AP's radio core dump: transmitter appears to have stopped.                                                                                |
| CSCty91749        | High parallel QoS traffic streams cause Radio Tx watchdog resets.                                                                         |
| CSCtz05016        | Problem receiving multicast on wireless client on WiSM2.                                                                                  |
| <b>CSCtz13994</b> | The Cisco 5500 Series Controller became unresponsive and then rebooted after a<br>successful upgrade from a 7.0 release to a 7.2 release. |
| CSCtz91180        | Controller unresponsive with 'emweb' task while deleting a ARP entry.                                                                     |
| <b>CSCua52085</b> | System unresponsive on lock for association processing.                                                                                   |
| CSCua59420        | Active controller unresponsive when downgrade is performed.                                                                               |
| CSCub11494        | Controller unresponsive with "dtls_secret_delete+456" with simulated AP and<br>client.                                                    |
| CSCub20309        | Mesh AP3502 unresponsive with tbridge_clearif traceback.                                                                                  |
| CSCtx80743        | Controller memory corruption with wIPS submode.                                                                                           |
| CSCty07036        | CCKM EAPOL broadcast key rotation break at M5 exchange.                                                                                   |
| CSCty05792        | Wireless clients receive GARP from a different VLAN.                                                                                      |
| CSCty38823        | Controller memory leak in an EAP framework task.                                                                                          |
| <b>CSCtz65426</b> | Memory corruption seen on Cisco 8500 WLC with a large number of APs and clients<br>associated with it.                                    |

*Table 1-9 Resolved Caveats (continued)*

## <span id="page-38-0"></span>**Installation Notes**

This section contains important information to keep in mind when installing controllers and access points.

## **Warnings**

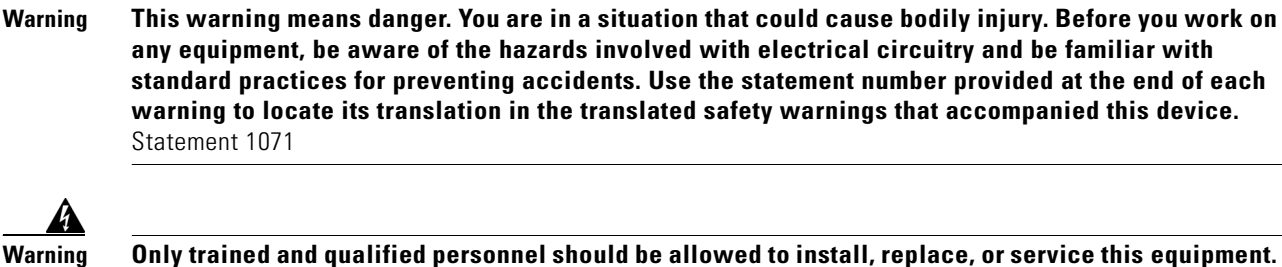

**Warning Only trained and qualified personnel should be allowed to install, replace, or service this equipment.**  Statement 1030

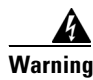

**Warning Do not locate the antenna near overhead power lines or other electric light or power circuits, or where it can come into contact with such circuits. When installing the antenna, take extreme care not to come into contact with such circuits, as they may cause serious injury or death. For proper installation and grounding of the antenna, please refer to national and local codes (e.g. U.S.: NFPA 70, National Electrical Code, Article 810, Canada: Canadian Electrical Code, Section 54).** Statement 280

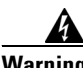

**Warning This product relies on the building's installation for short-circuit (overcurrent) protection. Ensure that a fuse or circuit breaker no larger than 120 VAC, 15A U.S. (240 VAC, 10A international) is used on the phase conductors (all current-carrying conductors).** Statement 13

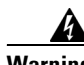

**Warning This equipment must be grounded. Never defeat the ground conductor or operate the equipment in the absence of a suitably installed ground connector. Contact the appropriate electrical inspection authority or an electrician if you are uncertain that suitable grounding is available.** Statement 1024

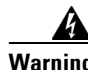

**Warning Read the installation instructions before you connect the system to its power source.** Statement 10

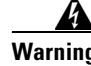

**Warning Do not work on the system or connect or disconnect any cables (Ethernet, cable, or power) during periods of lightning activity. The possibility of serious physical injury exists if lightning should strike and travel through those cables. In addition, the equipment could be damaged by the higher levels of static electricity present in the atmosphere.** Statement 276

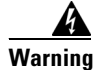

**Warning Do not operate the unit near unshielded blasting caps or in an explosive environment unless the device has been modified to be especially qualified for such use.** Statement 364

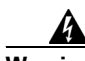

**Warning In order to comply with radio frequency (RF) exposure limits, the antennas for this product should be positioned no less than 6.56 ft. (2 m) from your body or nearby persons.** Statement 339

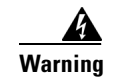

**Warning This unit is intended for installation in restricted access areas. A restricted access area can be accessed only through the use of a special tool, lock and key, or other means of security.**  Statement 1017

## **Safety Information**

Follow the guidelines in this section to ensure proper operation and safe use of the controllers and access points.

### **FCC Safety Compliance Statement**

FCC Compliance with its action in ET Docket 96-8, has adopted a safety standard for human exposure to RF electromagnetic energy emitted by FCC-certified equipment. When used with approved Cisco Aironet antennas, Cisco Aironet products meet the uncontrolled environmental limits found in OET-65 and ANSI C95.1, 1991. Proper operation of this radio device according to the instructions in this publication results in user exposure substantially below the FCC recommended limits.

### **Safety Precautions**

For your safety, and to help you achieve a good installation, read and follow these safety precautions. They might save your life!

- **1.** If you are installing an antenna for the first time, for your own safety as well as others, seek professional assistance. Your Cisco sales representative can explain which mounting method to use for the size and type of antenna you are about to install.
- **2.** Select your installation site with safety as well as performance in mind. Electric power lines and phone lines look alike. For your safety, assume that any overhead line can kill you.
- **3.** Call your electric power company. Tell them your plans and ask them to come look at your proposed installation. This is a small inconvenience considering your life is at stake.
- **4.** Plan your installation carefully and completely before you begin. Successfully raising a mast or tower is largely a matter of coordination. Each person should be assigned to a specific task and should know what to do and when to do it. One person should be in charge of the operation to issue instructions and watch for signs of trouble.
- **5.** When installing an antenna, remember:
	- **a.** Do not use a metal ladder.
	- **b.** Do not work on a wet or windy day.
	- **c.** Do dress properly—shoes with rubber soles and heels, rubber gloves, long-sleeved shirt or jacket.
- **6.** If the assembly starts to drop, get away from it and let it fall. Remember that the antenna, mast, cable, and metal guy wires are all excellent conductors of electrical current. Even the slightest touch of any of these parts to a power line completes an electrical path through the antenna and the installer: **you!**
- **7.** If any part of an antenna system should come in contact with a power line, do not touch it or try to remove it yourself. Call your local power company. They will remove it safely.
- **8.** If an accident should occur with the power lines, call for qualified emergency help immediately.

### **Installation Instructions**

See the appropriate quick start guide or hardware installation guide for instructions on installing controllers and access points.

**Note** To meet regulatory restrictions, all external antenna configurations must be installed by experts.

Personnel installing the controllers and access points must understand wireless techniques and grounding methods. Access points with internal antennas can be installed by an experienced IT professional.

The controller must be installed by a network administrator or qualified IT professional, and the proper country code must be selected. Following installation, access to the controller should be password protected by the installer to maintain compliance with regulatory requirements and ensure proper unit functionality.

## <span id="page-41-0"></span>**Service and Support**

### **Information About Caveats**

If you need information about a specific caveat that does not appear in these release notes, you can use the Cisco Bug Toolkit to find caveats of any severity. Click this URL to browse to the Bug Toolkit:

<https://tools.cisco.com/bugsearch/>

(If you request a defect that cannot be displayed, the defect number might not exist, the defect might not yet have a customer-visible description, or the defect might be marked Cisco Confidential.)

### **Troubleshooting**

For the most up-to-date, detailed troubleshooting information, see the Cisco TAC website at this URL:

[http://www.cisco.com/c/en/us/support/index.html](
http://www.cisco.com/c/en/us/support/index.html)

Click **Product Support** > **Wireless**. Then choose your product and **Troubleshooting** to find information on the problem you are experiencing.

## **Related Documentation**

For additional information about the Cisco controllers and lightweight access points, see these documents:

- The quick start guide or installation guide for your particular controller or access point
- **•** *Cisco Wireless LAN Controller Configuration Guide*
- **•** *Cisco Wireless LAN Controller Command Reference*
- **•** *Cisco Wireless LAN Controller System Message Guide*

You can access these documents at this URL: [http://www.cisco.com/c/en/us/support/index.html](
http://www.cisco.com/c/en/us/support/index.html)

## **Obtaining Documentation and Submitting a Service Request**

For information on obtaining documentation, using the Cisco Bug Search Tool (BST), submitting a service request, and gathering additional information, see *What's New in Cisco Product Documentation* at:<http://www.cisco.com/c/en/us/td/docs/general/whatsnew/whatsnew.html>

Subscribe to *What's New in Cisco Product Documentation*, which lists all new and revised Cisco technical documentation, as an RSS feed and deliver content directly to your desktop using a reader application. The RSS feeds are a free service.

Cisco and the Cisco logo are trademarks or registered trademarks of Cisco and/or its affiliates in the U.S. and other countries. To view a list of Cisco trademarks, go to this URL: [www.cisco.com/go/trademarks](http://www.cisco.com/go/trademarks). Third-party trademarks mentioned are the property of their respective owners. The use of the word partner does not imply a partnership relationship between Cisco and any other company. (1110R)

Any Internet Protocol (IP) addresses and phone numbers used in this document are not intended to be actual addresses and phone numbers. Any examples, command display output, network topology diagrams, and other figures included in the document are shown for illustrative purposes only. Any use of actual IP addresses or phone numbers in illustrative content is unintentional and coincidental.

© 2015 Cisco Systems, Inc. All rights reserved.

Г

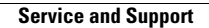

**The Second Second** 

H

 $\overline{\phantom{a}}$